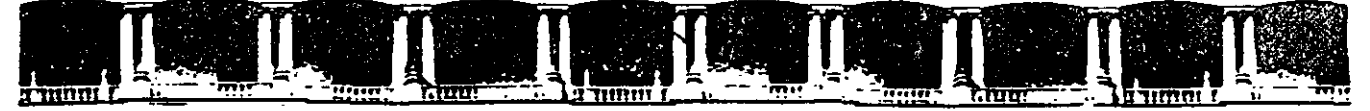

#### FACULTAD DE INGENIERÍA UNA **DIVISIÓN DE EDUCACIÓN CONTINUA**

# **CURSOS INSTITUCIONALES**

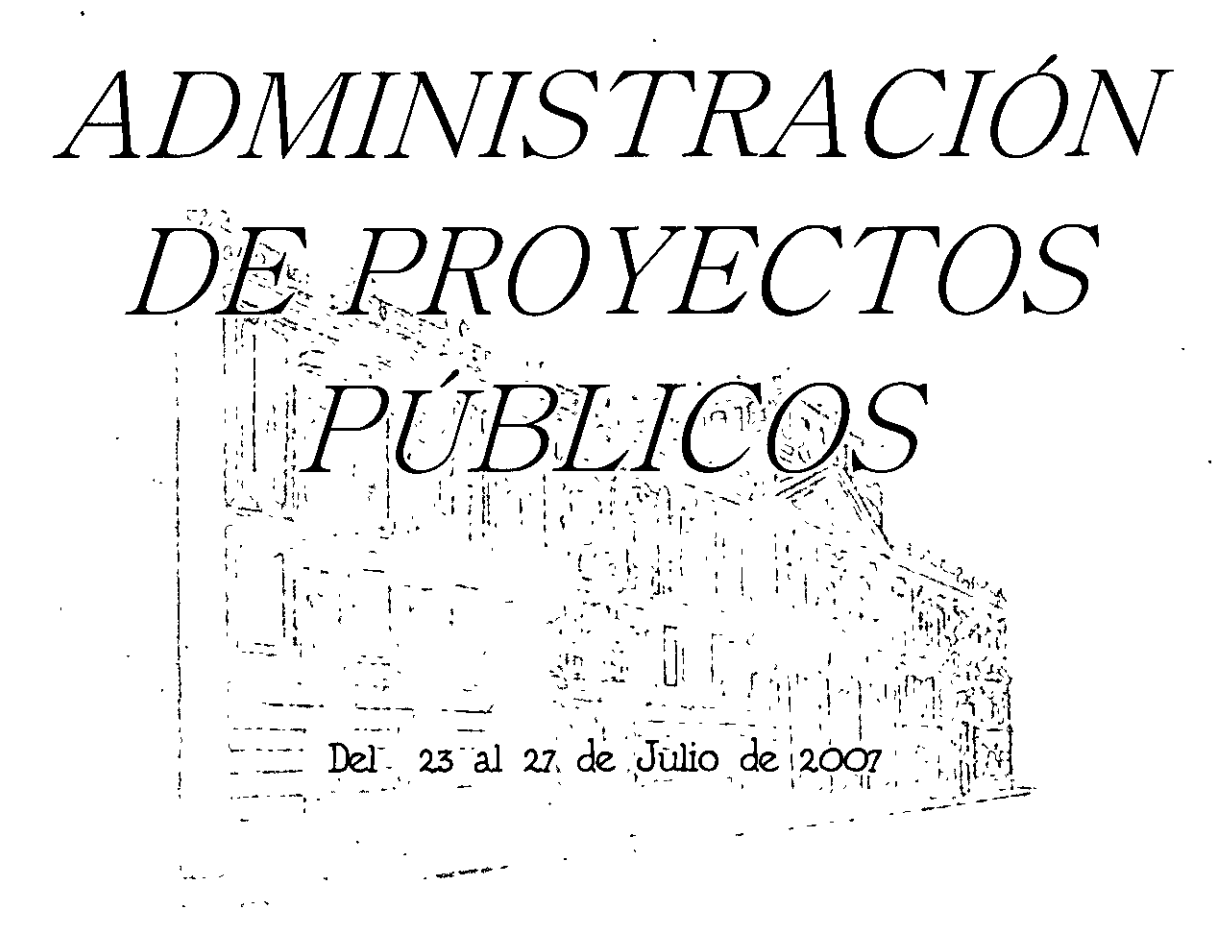

# **APUNTES GENERALES**

 $C1 - 142$ 

Instructor: Lic. Roberto A. Cortés Belmont **COFFPRIS** 

Palacio de Mineria, Calle de Tacuba No. 5, Primer piso, Delegación Cuauhtémoc, CP 06000, Centro Histórico, Wexicott, P.2007 APDO Postal M-2285 · Tels: 5521.4021 al 24, 5623.2910 y 5623.2971 · Fax: 5510.0573

# **Administración de Proyectos Públicos**

El significado de la administración de proyectos dentro de las organizaciones actuales, su importancia, funciones se explica por qué se le considera una solución al problema surgido del incremento de operaciones, dentro de las actividades que llevan a cumplir un objetivo.

El término de proyecto se aplica a muchas interpretaciones, se detallan algunas:

**Proyecto de vida:** el que define un individuo de forma personal para dar sentido a las acciones del diario vivir,

Proyectando' una trayectoria de vida.

**Proyecto de desarrollo:** en algunos casos, estos tipos de proyectos también se denominan programas, puesto

que generalmente tienen más de un propósito. Este tipo de proyecto puede, a su vez clasificarse en:

**Proyecto de desarrollo social:** Conjunto de acciones institucionales, locales, nacionales o internacionales destinadas a -un fin especifico, por ejemplo, promover el desarrollo de una zona deprimida social y económicamente. Es una idea de asignación de recursos que sigue un objetivo y que genera beneficios y costos, cualitativos y cuantitativos, tanto al realizador del proyecto como a terceros.

# **¿QUÉ ES LA ADMINISTRACIÓN DE PROYECTOS?**  Administración:

Es la planeación, organización, dirección y control de los recursos para lograr un objetivo a corto plazo.

También se dice que la administración de proyectos ocurre cuando se da un énfasis y una atención especial para conducir actividades no repetitivas con el propósito de lograr un objetivo.

Esta actividad es llevada a cabo por un conjunto de administradores que actúan como agentes unificadores para proyectos particulares, tomando en cuenta los recursos existentes, tales como el tiempo, materiales, capital, recursos humanos y tecnología.

# **IMPORTANCIA DE LA ADMINISTRACIÓN DE PROYECTOS**

La administración de proyectos implica una gran importancia, Los cambios tecnológicos, la necesidad de introducir nuevos productos al mercado, las cambiantes exigencias de los consumidores de productos, entre otras cosas, incrementan el fluido de operaciones en una organización, provocando que los métodos de administrativos convencionales sean inadecuados. Por esta razón la administración de proyectos es importante, ya que ofrece nuevas alternativas de organización.

Sirve para aprovechar de mejor manera los recursos críticos cuando están limitados en cantidad y/o tiempo de disponibilidad. También ayuda a realizar acciones concisas y efectivas para obtener el máximo beneficio.

# **¿QUÉ ES EL ADMINISTRADOR DE PROYECTOS** *?*

El administrador de proyectos puede ser definido como el individuo que cumple con la tarea de integrar, coordiar los esfuerzos dirigidos hacia la ejecución exitosa de un proyecte específico. Esta persona enfrenta un conjunto de circunstancias único en cada proyecto.

El administrador de proyectos es una extensión del administrador general de una organización.

# **FUNCIONES DEL ADMINISTRADOR DE PROYECTOS**

El administrador de proyectos opera independientemente de la cadena de mando normal dentro de la organización. Debe dirigir y evaluar el proyecto; también planear, proponer e implementar políticas de administración de proyectos, asegurar la finalización del proyecto mediante compromisos contractuales.

Otras tareas que debe cumplir son desarrollar y mantener los planes del proyecto, darle una calendarización y financiamiento adecuados al proyecto y evaluar y reportar su avance.

Debe resolver los problemas a través de decisiones orientadas al objetivo.

Además, el administrador de proyecto debe resolver las siguientes preguntas:

- \*¿Qué se va a hacer con los recursos?
- \* ¿Cuándo se va a hacer?
- \*¿Por qué se va a hacer?
- \*¿Cuánto dinero está disponible para hacerlo?
- \*¿Qué tan bien se está haciendo el proyecto?

# **IMPORTANCIA DEL ADMINISTRADOR DE PROYECTOS**

La posición del administrador de proyectos es importante porque las organizaciones modernas son muy complejas como para excluir una administración efectiva y más específica usando estructuras y relaciones organizacionales tradicionales.

Además, esta persona provee el liderazgo necesario para que la cadena de proyectos fluya dentro de la red organizacional.

# **(Consideraciones para la preparación de proyectos)**

# **Identificación del Proyecto**

Durante la identificación del proyecto y la preparación de los documentos de programación del país o regionales, hay que identificar los efectos que pueden ocurrir para cada uno de los proyectos posibles sobre la población de la zona afectada. Los proyectos que con mayor frecuencia causan reasentamientos involuntarios son los que requieren un cambio importante en la utilización de la tierra y el agua, entre ellos:

La construcción de presas para el abastecimiento de agua, el riego o la generación de energía hidroeléctrica

La construcción y el mejoramiento de corredores de transporte, como carreteras, vías férreas y vías navegables

DF

La construcción de puertos, aeropuertos y nuevos pueblos

La infraestructura urbana, que incluye caminos de acceso y sistemas de drenaje y alcantarillado

La explotación de yacimientos mineros, los planes de colonización rural y el establecimiento de áreas protegidas

**El Perfil 1 de los proyectos** que entrañen un reasentamiento debe incluir una sección relativa a los posibles efectos sobre la población de la zona del proyecto y una estimación del número de personas que pueden ser afectadas y de los probables efectos directos e indirectos. A fin de determinar la viabilidad general del proyecto, esta estimación inicial debe ser lo más precisa posible. Si en el Perfil 1 no se tienen en cuenta los posibles efectos sobre la población humana, habría que indicar, como mínimo, los estudios que se realizarán para determinar los posibles riesgos. **En esta etapa hay que aplicar el principio de evitar o minimizar el desplazamiento de población.** 

Los proyectos que conlleven un reasentamiento deben ser objeto de un minucioso examen a fin de determinar si es posible evitarlo. El personal del Banco y los organismos prestatarios deben estudiar otras soluciones para la conversión de tierras y evaluar las ventajas de distintos emplazamientos para el proyecto. Deben existir documentos en los que quede constancia de que se ha considerado seriamente la posibilidad de no ejecutar el proyecto.

**El Perfil** Cuando el desplazamiento de población sea inevitable, hay que identificar las posibilidades de reducirlo al mínimo. Habría que proceder a una evaluación preliminar del impacto ambiental, junto con los estudios de pre factibilidad o como parte de ellos, en la que se pasase revista a las posibilidades que ofrecen distintos sitios. El proyecto debe apuntar a un equilibrio entre el diseño óptimo de ingeniería y la necesidad de minimizar el desplazamiento de población mediante, por ejemplo, una reducción de la altura de una presa o del ancho de una carretera o la selección de distintos lugares para obras de infraestructura urbana.

**Evaluación Social rápida:** Cuando sea probable que un proyecto cause un desplazamiento, el prestatario debe proceder a una evaluación social, utilizando para ello a su propio personal o sus propios consultores (en el anexo 11 se hace referencia al planteamiento y la metodología). El objetivo de la evaluación es identificar las necesidades y las prioridades de los distintos grupos que puedan resultar afectados. Su resultado debería consistir en una idea, aproximada pero bastante precisa, de la magnitud y complejidad del programa de reasentamiento, así como en la definición y los términos de referencia de los estudios adicionales que serán necesarios. Los resultados del estudio se aprovecharán también para preparar el Perfil 11 y los términos de referencia de la evaluación del impacto ambiental. La evaluación social debe servir de oportunidad para entablar las primeras consultas con la población afectada y debe arrojar la información siguiente:

Número de personas afectadas y posibles efectos del proyecto

Principales grupos socioeconómicos o étnicos afectados

Información socioeconómica básica sobre los grupos afectados (fuentes y monto de los medios de subsistencia e ingreso, vivienda y servicios)

Posibles riesgos relacionados con el traslado

**Los procedimientos vigentes en el Banco en materia de control de calidad ambiental** se refieren expresamente al reasentamiento involuntario. La ficha ambiental que se presenta al CMA **(cambios en materia ambiental)** debe incluir una descripción de los posibles efectos del proyecto sobre la población afectada, en base a la información obtenida en la evaluación social. Esta información servirá para centrar la atención en los problemas sociales que hay que tener en cuenta durante la preparación del proyecto y **para identificar los componentes del proyecto que requieren la preparación de una evaluación del impacto ambiental.** La ficha ambiental debe servir también para vincular los posibles efectos ambientales y sociales, así como de resumen coherente de los riesgos y las consecuencias previstas del proyecto. En el caso de los proyectos que causen reasentamiento de una cantidad considerable de personas hay que preparar evaluaciones independientes del impacto ambiental, que se refieran a los efectos del reasentamiento involuntario y propongan planes para mitigarlos.

En la evaluación del impacto ambiental se deben tener en cuenta **todos los efectos negativos de importancia sobre la población humana, incluido el reasentamiento involuntario.** Los estudios de reasentamiento pueden llevarse a cabo como parte de los estudios del impacto ambiental o en forma paralela a ellos, si bien las conclusiones deben incluirse en la ficha ambiental que se presenta al CMA. En la preparación de la evaluación se necesitan expertos en ciencias sociales y hay que dar tiempo y fondos suficientes a los especialistas para que puedan estudiar detalladamente los posibles efectos sociales. El Banco puede ayudar a los prestatarios a preparar los términos de referencia para la evaluación del impacto ambiental.

Generalmente, los preparativos de esta evaluación entrañan la celebración de reuniones de trabajo con el organismo prestatario, el organismo de ejecución previsto y las instituciones ambientales que supervisan las evaluaciones de esta índole. El organismo responsable del reasentamiento debe participar en las reuniones interinstitucionales de trabajo. Los objetivos de esas reuniones son intercambiar puntos de vista y, de ser necesario, establecer un grupo de trabajo para coordinar la preparación de los términos de referencia, examinar las recomendaciones formuladas en la evaluación del impacto ambiental y cerciorarse de que se lleven a la práctica.

Es preciso consultar a los grupos afectados para asegurar que la evaluación sea adecuada, ya que el proyecto puede tener efectos sobre su salud, su seguridad y su bienestar o dar lugar a importantes cambios en su empleo y sus medios de vida. [1]. Los procedimientos y la duración de las consultas con la comunidad deben ser objeto de un acuerdo con los organismos correspondientes y estar basados en una evaluación realista de las oportunidades y los riesgos. Se trata de facilitar una participación activa pero hay que tener cuidado de no generar expectativas ajenas a la realidad ni alentar la especulación. Según los procedimientos para la evaluación del impacto ambiental "Los beneficiarios directos y el público en general (grupos ambientales locales, por ejemplo) deben participar de manera oficial y verificable en la preparación de los términos de referencia". Procedimientos para clasificar y evaluar los impactos ambientales en proyectos del Banco, Washington, D.C., Banco Interamericano de Desarrollo, 1990.

Debe resumir la información disponible sobre la poblacióri afectada y los posibles efectos del proyecto. Debe reseñar los planes de reasentamiento propuestos e incluir recomendaciones para los estudios de base y la preparación del plan detallado de reasentamiento. Los anexos del Perfil 11 deben incluir documentación de las consultas con las comunidades afectadas, los términos de referencia de las evaluaciones del impacto ambiental y los estudios de base y los términos de referencia en la preparación del plan de reasentamiento

Para que la orientación sea adecuada, tal vez sea necesario enviar varias misiones. Las principales tareas relacionadas con el reasentamiento en esta etapa consisten en supervisar la planificación y ejecución de la evaluación del impacto ambiental y los estudios de base y examinar los sitios posibles, los planes de compensación y las propuestas de programas de rehabilitación a fin de llegar a un plan de reasentamiento que sea realista y aceptable. La coordinación con los estudios de viabilidad o de diseño que se estén realizando para el proyecto principal es indispensable.

Los estudios de base de la población que ha de ser reasentada y, de ser necesario, de la población de acogida, se realizarán como parte de la preparación del proyecto. Los resultados de estos estudios y de las consultas con las comunidades afectadas serán estudiados por el equipo del proyecto durante la etapa de orientación y deberán preparar un proyecto de plan de reasentamiento. El borrador del plan debe estar terminado antes de la misión de análisis del proyecto y debe referirse a todos los elementos esenciales, entre ellos, según proceda: 1) los criterios de elegibilidad para las opciones previstas, 2) el conjunto de medidas de compensación, 3) el programa de rehabilitación económica, 4) el programa de vivienda y servicios la prestación de servicios y 5) la estrategia de información y consulta con la comunidad.

El prestatario es responsable de la evaluación del impacto ambiental, de los estudios de base y de la preparación del plan de reasentamiento, que puede adjudicar por contrato a empresas consultoras nacionales o internacionales u organizaciones no gubernamentales competentes. Puede ocurrir que el prestatario necesite asistencia para la gestión de los estudios, la revisión de los resultados, la determinación de si se necesitan o no cambios y la consulta con los grupos afectados y, en tal caso, quizá sea necesario proporcionarle asistencia técnica a corto o a largo plazo para esas funciones administrativas. El Banco puede proporcionar asistencia a fin de determinar qué organizaciones no gubernamentales, consultores o empresas están cualificadas, para preparar términos de referencia y para encontrar fuentes de financiación.

La evaluación del impacto ambiental, el estudio de base y el plan de reasentamiento se pueden financiar con cargo al Servicio de Preparación de Proyectos o con un proyecto de cooperación técnica de corta duración. Se puede recurrir al presupuesto interno de diversos departamentos del Banco a fin de contratar consultores para funciones de supervisión o revisión. El Banco puede recurrir también a expertos en medio ambiente de diversos organismos donantes bilaterales.

 $\sim$ 

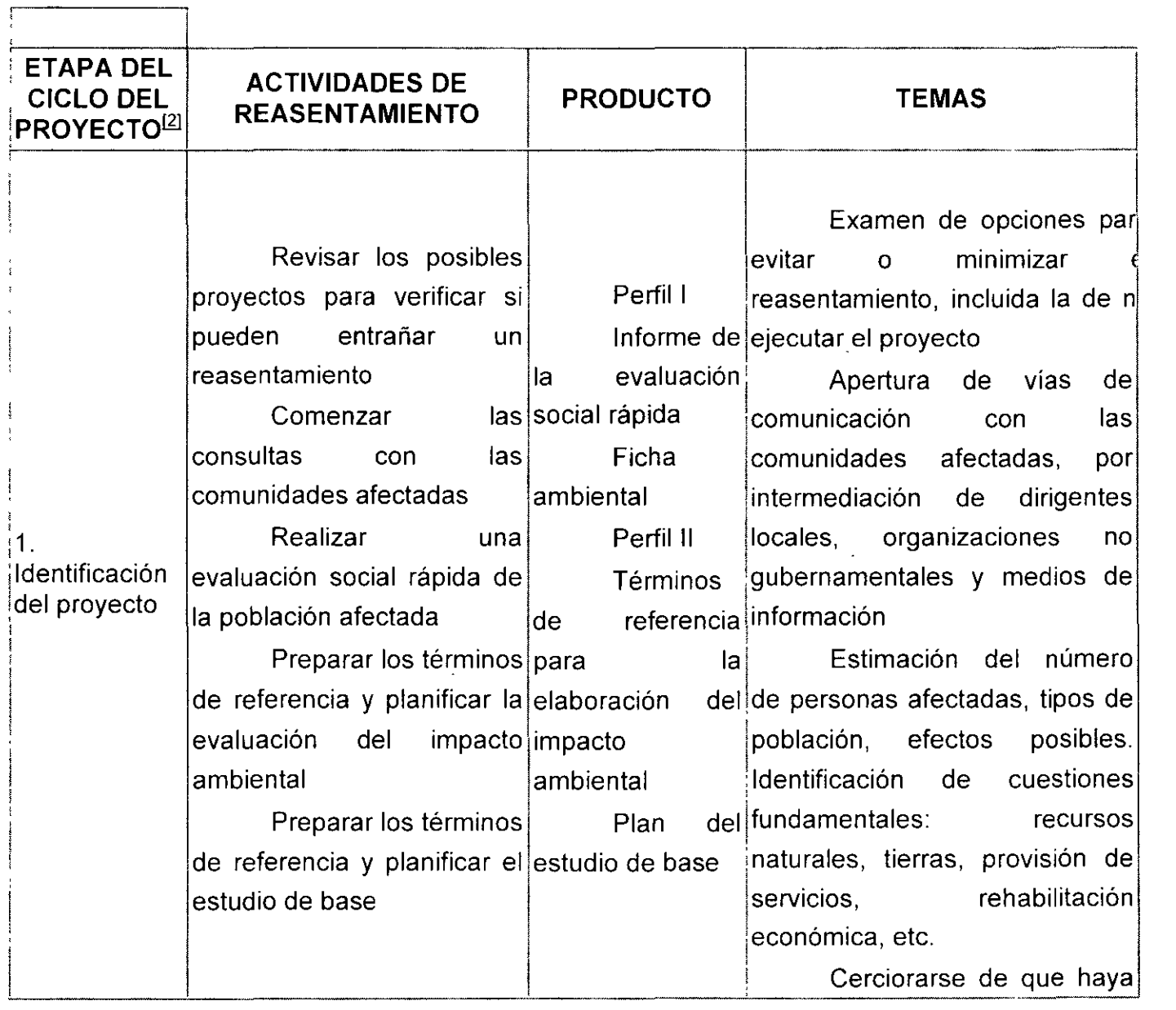

v.

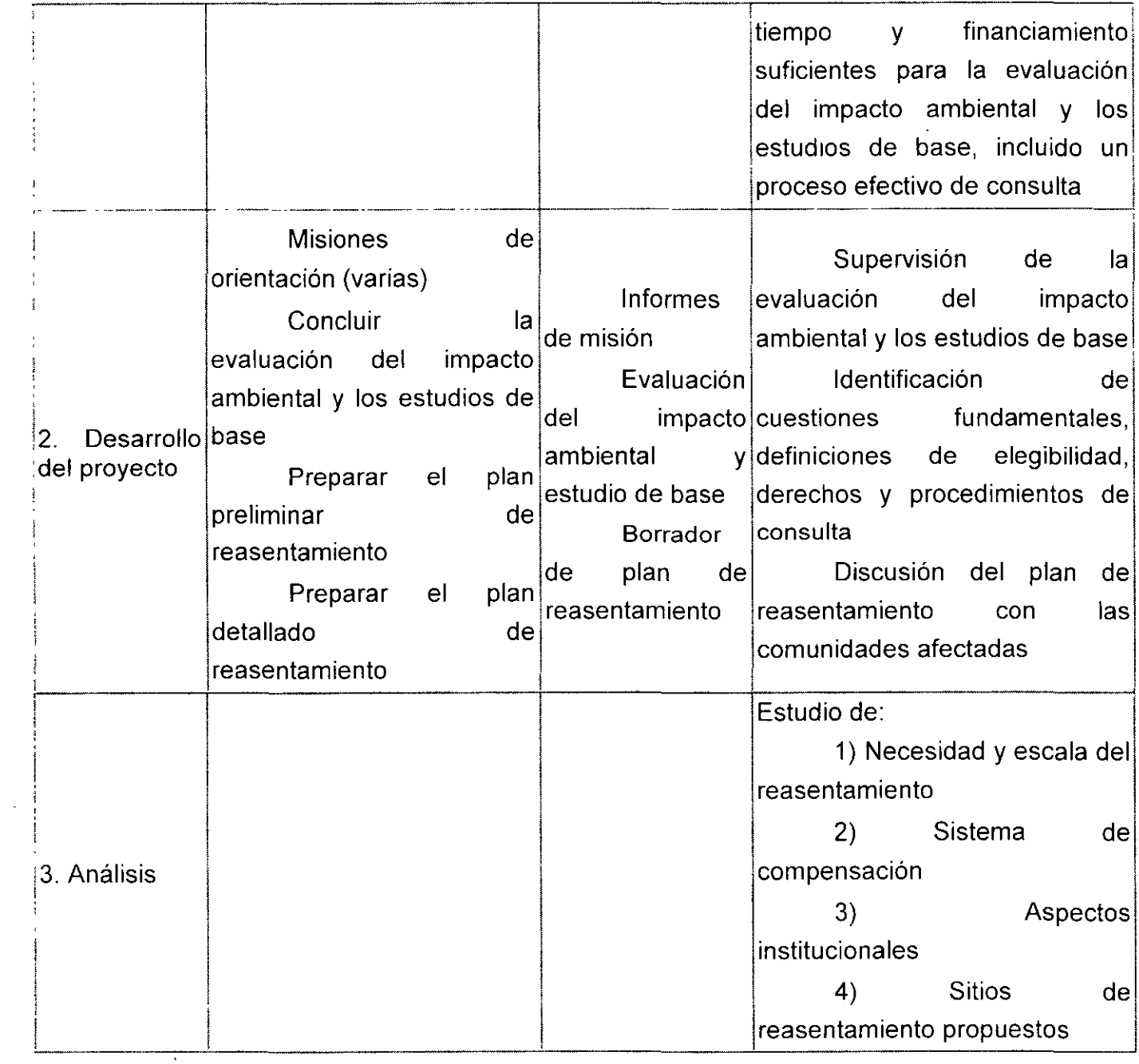

 $\sim$ 

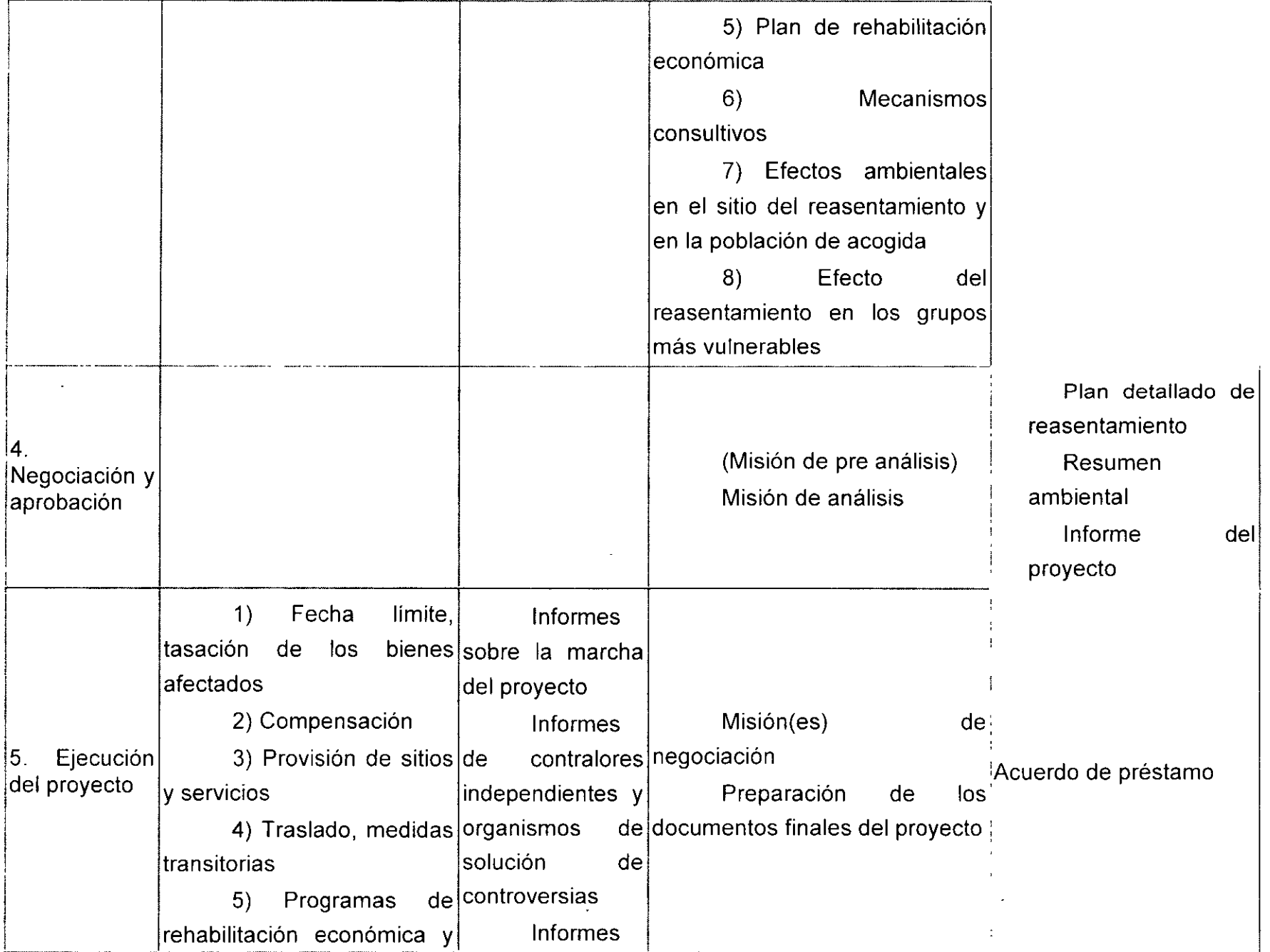

 $\epsilon$ 

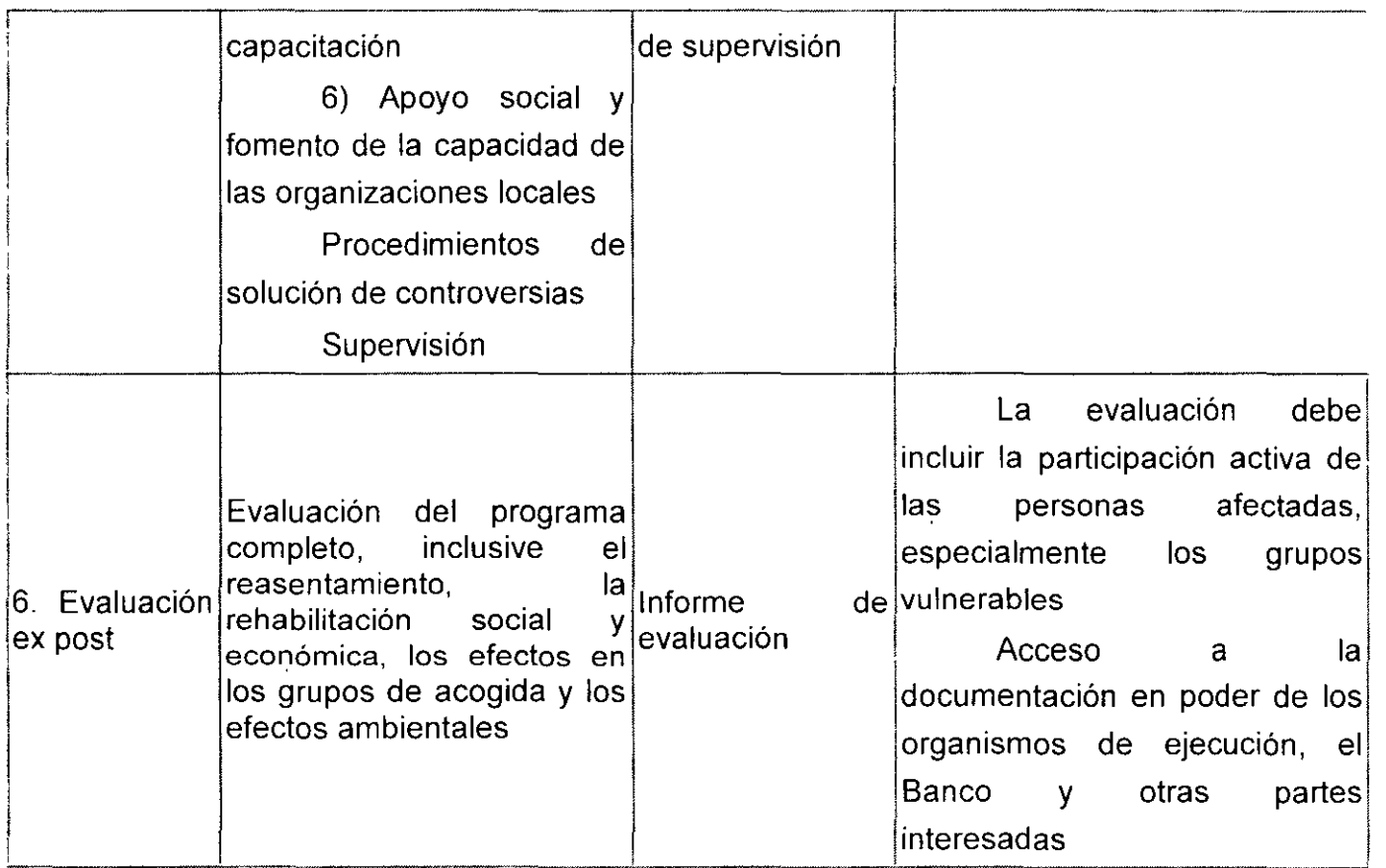

 $\mathbb{Z}$ 

 $\bar{A}$ 

# **Actividades fundamentales en el Ciclo del Proyecto**

**Excel casos prácticos en laboratorio de computo** 

**Internet** 

**INGENIERIA DEL PROYECTO** 

**Identificación de tareas** 

#### **Cronograma de inversiones**

Es un diagrama de Gantt, en el cual se deben considerar los plazos de entrega ofrecidos por los proveedores y debe ser acorde a los tiempos que se tarde en instalar, echar a andar los equipos, calcular el tiempo adecuado para que la empresa registre todos sus activos en forma contable. El tiempo ocioso en el que el equipo no se utilice (durante su instalación) no se registra, para reducir el pago de impuestos; pero se recomienda ampliamente, elaborar dicho diagrama en un proyecto de inversión para conocer los tiempos estimados y cuando se lleve a cabo el proyecto, poder comparar contra los tiempos reales.

UN/ CURSOS INS'] 'CIONALES "ADMINISTRACIÓN DE FROYECTOS PÚBLICOS"

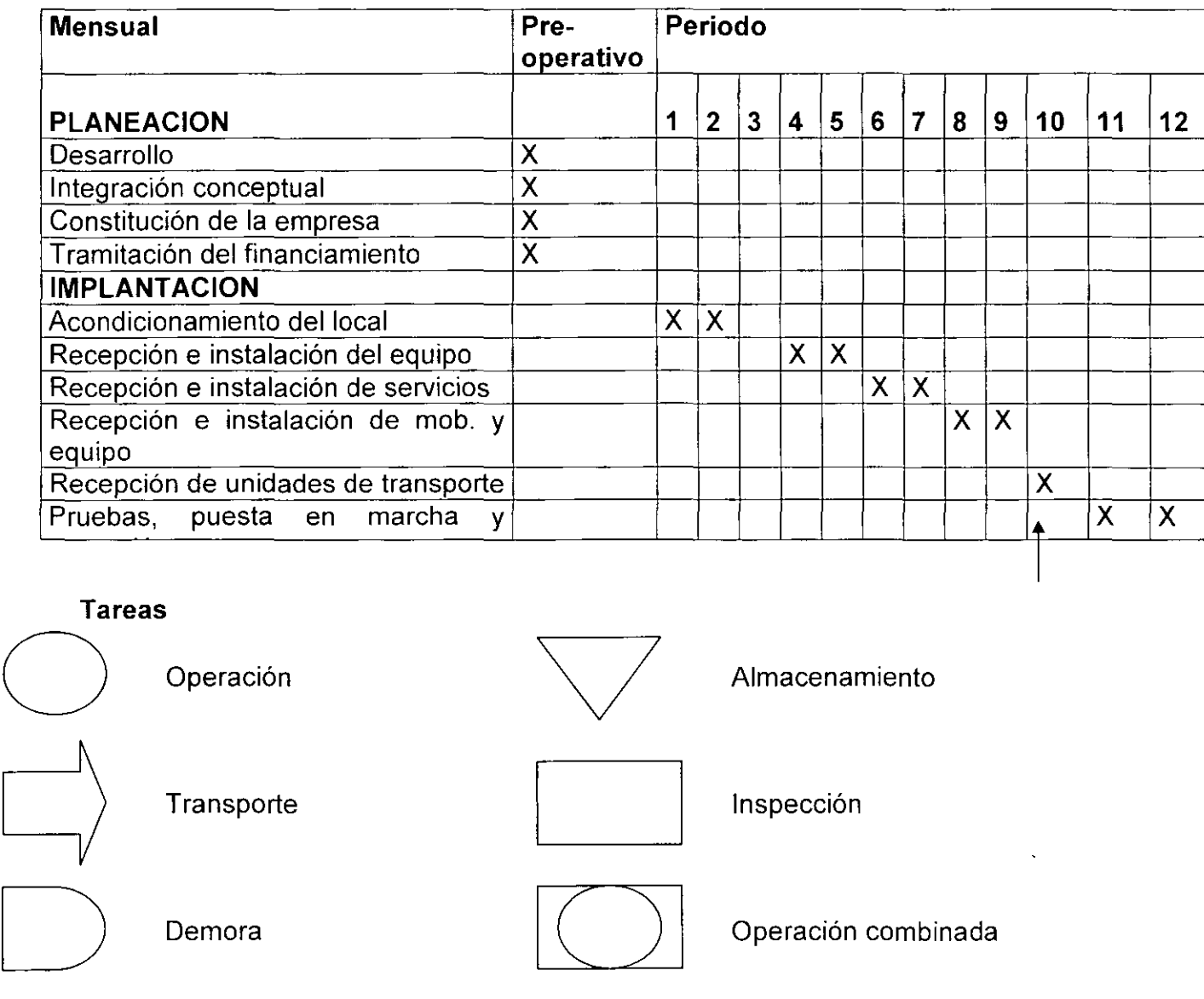

**Cursograma analítico:** Es una técnica más avanzada que las anteriores, pues presentan una información, que incluye la actividad, el tiempo empleado, la distancia recorrida, el tipo de acción efectuada y un espacio para anotar observaciones,

Integración total: Este objetivo consiste básicamente en integrar todos los factores que afectan a la distribución, para obtener una visión general y posteriormente la importancia relativa de cada factor.

Mínima distancia de recorrido: Una vez que ya tenemos nuestra visión general, se trata de reducir el manejo de materiales, utilizando el mejor flujo.

Utilización del espacio cúbico: Este objetivo se refiere a que muchas organizaciones utilizan, solamente el espacio de dos dimensiones, dejando así, de utilizar el espacio vertical, es muy importante hacer uso de este espacio ya que se está dando un sin fin de ganancia para la empresa, ya que en lugar de pagar por un lugar tan grande, se puede pagar menos por un lugar pequeño teniendo todo el material, espacio y equipo perfectamente bien distribuido.

Seguridad y bienestar para la comunidad: Aunque, un sin fin de número de empresas deja de llevarlo acabo, es uno de los factores mas importantes dentro de la distribución.

Flexibilidad: Debemos de prever obteniendo una distribución que pueda reajustarse fácilmente a los cambios que exija el medio y cambiar este proceso de la manera mas económica.

#### Factores que determinan la adquisición de equipo y recursos necesarios

Para tomar la decisión de adquirir algún equipo o maquinaria para nuestra organización o empresa primeramente se deben de tomar en cuenta una serie de factores que afectan la elección tales como:

- Proveedor
- Precio
- Dimensiones
- Capacidad
- Flexibilidad
- Mano de obra necesaria
- Costo de mantenimiento
- Consumo de energía eléctrica
- Infraestructura necesaria
- **Equipos auxiliares**
- Costo de fletes y seguros
- Costo de instalación
- Existencia de refacciones en el país

# **Tipos de proceso**

Como ya se mencionó anteriormente, cualquiera que sea la manera en que esta hecha la distribución de la planta, afecta el manejo de los materiales, utilización del equipo, los niveles de inventario, productividad de los trabajadores entre otros.

# **El tipo de distribución está determinado por:**

Tipo de producto: Bien o servicio, el diseño del producto y estándares de calidad.

Tipo de proceso productivo: Tecnología empleada y tipos de materiales que se requieren.

El volumen de producción: Tipo continuo y alto volumen, producido o intermitente y bajo volumen de producción.

# **Tipos básicos de distribución:**

Distribución por proceso: Agrupa a las personas y al equipo que realizan funciones similares. Hacen trabajos rutinarios en bajos volúmenes de producción.

Distribución por producto: Agrupa a los trabajadores y al equipo de acuerdo con la secuencia de operaciones realizadas sobre el producto o usuario.

Distribución por componente fijo: La mano de obra, materiales y equipo acuden al sitio de trabajo, como en la construcción de un edificio o un barco.

# **Modelos de proyectos**

los proyectos en gran escala por una sola vez han existido desde tiempos antiguos; este hecho lo atestigua la construcción de las pirámides de Egipto y los acueductos de Roma. Pero sólo desde hace poco se han analizado por parte de los investigadores operacionales los problemas gerenciales asociados con dichos proyectos.

Casi al mismo tiempo, la Compañía DuPont, junto con la División UNIVAC de la Remington Rand, desarrolló el método de la ruta crítica (CPM) para controlar el mantenimiento de proyectos de plantas químicas de DuPont. El CPM es idéntico al

PERT en concepto y metodología. La diferencia principal entre ellos es simplemente el método por medio del cual se realizan estimados de tiempo para las actividades del proyecto. Con CPM, los tiempos de las actividades son determinísticos. Con PERT, los tiempos de las actividades son probabilísticos o estocásticos.

El PERT/CPM fue diseñado para proporcionar diversos elementos útiles de información para los administradores del proyecto. Primero, el PERT/CPM expone la "ruta crítica" de un proyecto. Estas son las actividades que limitan la duración del proyecto. En otras palabras, para lograr que el proyecto se realice pronto, las actividades de la ruta crítica deben realizarse pronto. Por otra parte, si una actividad de la ruta critica se retarda, el proyecto como un todo se retarda en la misma cantidad. Las actividades que no están en la ruta crítica tienen una cierta cantidad de holgura; esto es, pueden empezarse más tarde, y permitir que el proyecto como un todo se mantenga en programa. El PERT/CPM identifica estas actividades y la cantidad de tiempo disponible para retardos.

El PERT/CPM también considera los recursos necesarios para completar las actividades. En muchos proyectos, las limitaciones en mano de obra y equipos hacen que la programación sea difícil. El PERT/CPM identifica los instantes del proyecto en que estas restricciones causarán problemas y de acuerdo a la flexibilidad permitida por los tiempos de holgura de las actividades no criticas, permite que el gerente manipule ciertas actividades para aliviar estos problemas.

Finalmente, el PERT/CPM proporciona una herramienta para controlar y monitorear el progreso del proyecto. Cada actividad tiene su propio papel en éste y su importancia en la terminación del proyecto se manifiesta inmediatamente para el director del mismo. Las actividades de la ruta crítica, permiten por consiguiente, recibir la mayor parte de la atención, debido a que la terminación del proyecto, depende fuertemente de ellas. Las actividades no criticas se manipularan y remplazaran en respuesta a la disponibilidad de recursos.

CONTENIDO: El diagrama de Gantt consiste en una representación gráfica sobre dos ejes; en el vertical se disponen las tareas del proyecto y en el horizontal se representa el tiempo.

#### **Características**

Cada actividad se representa mediante un bloque rectangular cuya longitud indica su duración; la altura carece de significado.

- La posición de cada bloque en el diagrama indica los instantes de inicio y finalización de las tareas a que corresponden.
- Los bloques correspondientes a tareas del camino crítico acostumbran a rellenarse en otro color (en el caso del ejemplo, en rojo).

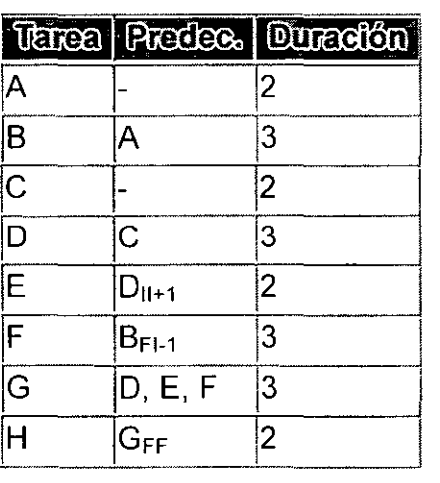

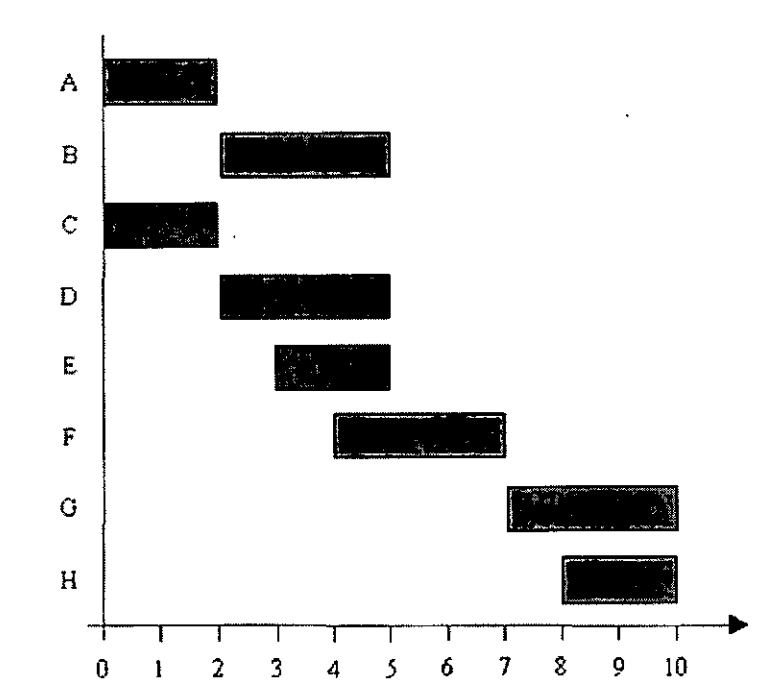

# **Para construir un diagrama de Gantt se han de seguir los siguientes pasos:**

Dibujar los ejes horizontal y vertical

Escribir los nombres de las tareas sobre el eje vertical.

En primer lugar se dibujan los bloques correspondientes a las tareas que no tienen predecesoras. Se sitúan de manera que el lado izquierdo de los bloques coincida con el instante cero del proyecto (su inicio).

A continuación, se dibujan el bloque correspondiente a las tareas que sólo dependen de las tareas ya introducidas en el diagrama. Se repite este punto hasta haber dibujado todas las tareas. En este proceso se han de tener en cuenta las consideraciones siguientes:

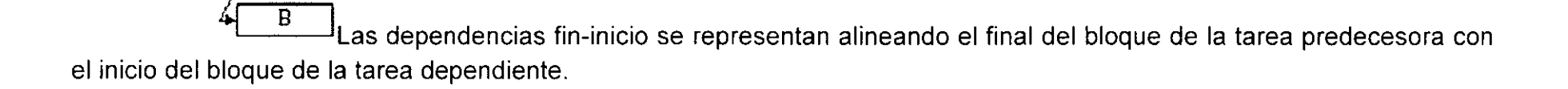

Las dependencias final-finales se representan alineando los finales de los bloques de las tareas predecesora y dependiente.

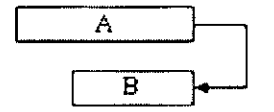

A

Las dependencias inicio-inicio se representan alineando los inicios de los bloques de las tareas predecesora y  $\bullet$ dependiente.

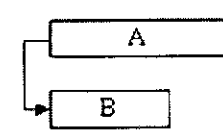

Los retardos se representan desplazando la tarea dependiente hacia la derecha en el caso de retardos positivos

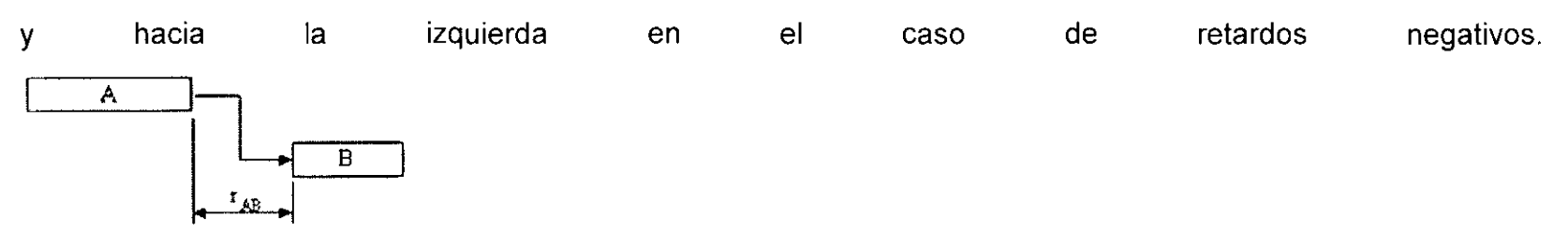

# **Cálculos**

El diagrama de Gantt es un diagrama representativo, que permite visualizar fácilmente la distribución temporal del proyecto, pero es poco adecuado para la realización de cálculos.

Por la forma en que se construye, muestra directamente los inicios y finales mínimos de cada tarea.

# Ejemplo Construcción

Finalmente, una vez realizados los cálculos del proyecto utilizando un sistema adecuado, como el diagrama PERT o el Roy, resulta conveniente destacar con un color distinto las tareas con margen total 0, para poder identificar con facilidad los caminos críticos.

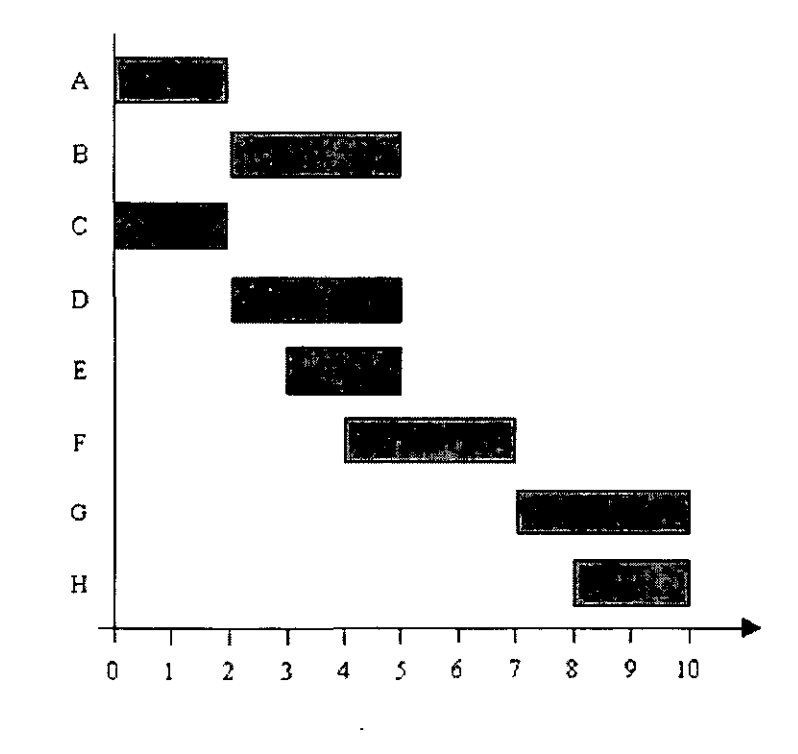

# VENTAJAS Y DESVENTAJAS DE LOS GRÁFICOS DE GANTT.

La ventaja principal del gráfico de Gantt radica en que su trazado requiere un nivel mínimo de planificación, es decir, es necesario que haya un plan que ha de representarse en forma de gráfico.

Los gráficos de Gantt se revelan muy eficaces en las etapas iniciales de la planificación. Sin embargo, después de iniciada la ejecución de la actividad y cuando comienza a efectuarse modificaciones, el gráfico tiende a volverse confuso. Por eso se utiliza mucho la representación gráfica del plan, en tanto que los ajustes (replanificación) requieren por lo general de la formulación de un nuevo gráfico. Para superar esa deficiencia se crearon dispositivos mecánicos, tales como cuadros magnéticos, fichas, cuerdas, etc., que permite una mayor flexibilidad en las actualizaciones. Aún en términos de planificación, existe todavía una limitación bastante grande en lo que se refiere a la representación de planes de cierta complejidad. El Gráfico de Gantt no ofrece condiciones para el análisis de opciones, ni toma en cuenta factores como el costo. Es fundamentalmente una técnica de pruebas y errores. No permite, tampoco, la visualización de la relación entre las actividades cuando el número de éstas es grande.

En resumen, para la planificación de actividades relativamente simples, el gráfico de Gantt representa un instrumento de bajo costo y extrema simplicidad en su utilización. Para proyectos complejos, sus limitaciones son bastantes serias, y fueron éstas las que llevaron a ensayos que dieron como resultado el desarrollo del CPM, el PERT y otras técnicas conexas. Estas técnicas introdujeron nuevos conceptos que, asociados más tarde a los de los gráficos de Gantt, dieron origen a las denominadas "redes-cronogramas".

# **Gráfico de Gantt para seguir la marcha de las actividades:**

En este tipo de gráfico se usa el eje vertical para representar actividades, en tanto que los recursos aplicados a cada uno indican, por medio de claves, sobre la línea que representan la duración de la actividad. Consiste, por lo tanto, en una inversión del caso anterior. El eje horizontal permanece como registro de escala de tiempo.

# **Gráfico de Gantt para el control de la carga de trabajo:**

Este gráfico es semejante al de la distribución de actividad que tiene por objeto proporcionar el administrador una posición de carga total de trabajo aplicada a cada recurso. Indica el periodo durante el cual el recurso estará disponible para el trabajo (representado por una línea fina) y la carga total de trabajo asignada a este recurso (representado por una línea gruesa).

# **Técnicas de Programación**

Las técnicas de planificación se ocupan de estructurar las tareas a realizar dentro del proyecto, definiendo la duración y el orden de ejecución de las mismas, mientras que las técnicas de **programación** tratan de ordenar las actividades de forma

que se puedan identificar las relaciones temporales lógicas entre ellas, determinando el calendario o los instantes de tiempo en que debe realizarse cada una. La programación debe ser coherente con los objetivos perseguidos y respetar las restricciones existentes (recursos, costes, cargas de trabajo, etc...).

La programación consiste por lo tanto en fijar, de modo aproximado, los instantes de inicio y terminación de cada actividad. Algunas actividades pueden tener holgura y otras son las actividades críticas (fijas en el tiempo).

# **PASOS:**

Construir un diagrama de tiempos (instantes de comienzo y holgura de las actividades).

Establecer los tiempos de cada actividad.

Analizar los costes del proyecto y ajustar las holguras (proyecto de coste mínimo). **RESULTADOS:** 

Disponer de un diagrama de tiempos

Conocer actividades críticas y determinar la necesidad de recursos.

Para **comenzar la programación,** se ha de partir de los siguientes datos:

- diagrama de red del proyecto (PDM, ADM...);
- estimación de duración de actividades;
- recursos asignados a las actividades;
- calendarios de recursos para actividades;
- limitaciones, como fechas fijas para resultados o fases del proyecto.

Según los resultados que deseemos conocer, podemos hacer uso de unas determinadas herramientas o de otras. En el siguiente cuadro se muestran todas ellas, que pasamos a comentar a continuación:

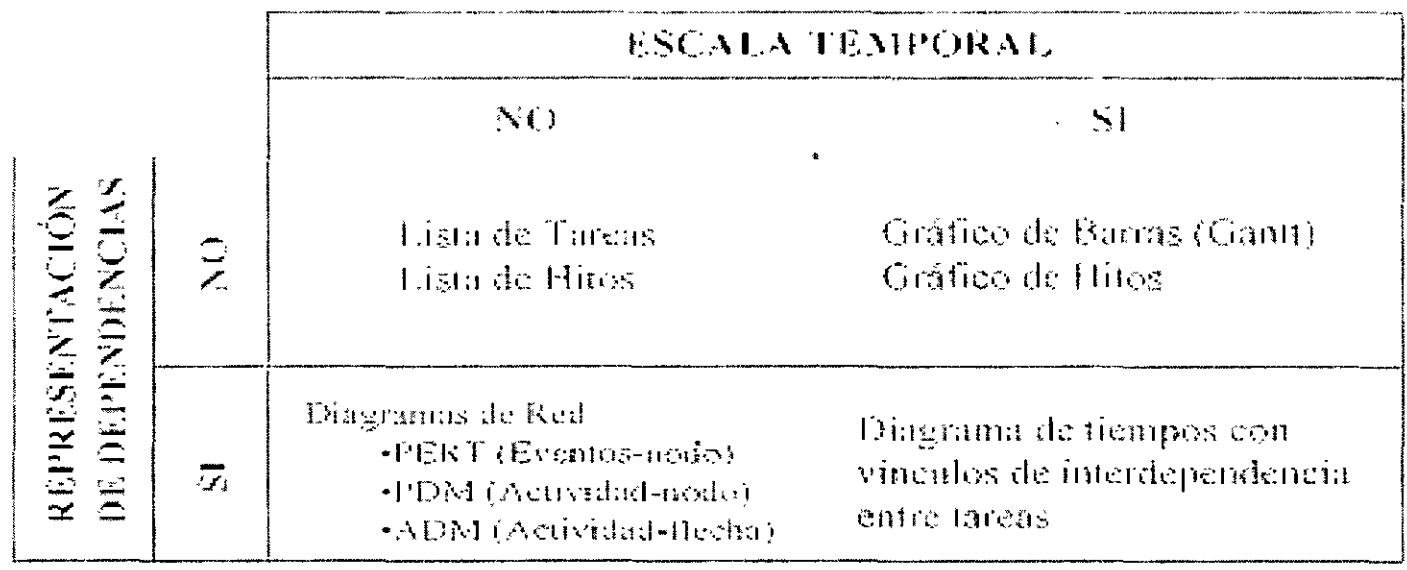

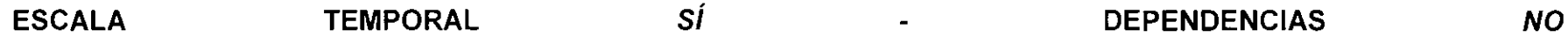

#### Diagrama de Gantt

El diagrama de Gantt es un diagramas de barras desarrollado durante la I Guerra Mundial. En él se muestran las fechas de comienzo y finalización de las actividades y las duraciones estimadas, como se dijo anteriormente, pero no aparecen dependencias.

El gráfico de Gantt es la forma habitual de presentar el plan de ejecución de un proyecto, recogiendo en las filas la relación de actividades a realizar y en las columnas la escala de tiempos que estamos manejando, mientras la duración y situación en el tiempo de cada actividad se representa mediante una línea dibujada en el lugar correspondiente

La utilidad de un gráfico de este tipo es mayor cuando se añaden los recursos y su grado de disponibilidad en los momentos oportunos. Como **ventajas** tendríamos la facilidad de construcción y comprensión, y el mantenimiento de la información global del proyecto. Y como **desventajas, Gráfica de hitos** 

Un hito es un evento claramente verificable por otra persona y que requiere verificación antes de poder proseguir con la ejecución del proyecto. Por ejemplo, la obtención y formalización de los requisitos de usuario constituye un hito en la realización de un proyecto de ingeniería software.

La utilidad de los hitos se basa en la buena selección de los mismos. Pero al igual que los diagramas de GANTT, la programación con hitos no aporta o refleja información acerca de la interdependencia entre tareas o actividades.

#### **ESCALA TEMPORAL NO - DEPENDENCIAS SÍ**

Un diagrama de red es cualquiera de las representaciones que vinculan las actividades y los eventos de un proyecto entre sí para reflejar las interdependencias entre las mismas. Una actividad o evento puede presentar interdependencias con actividades o eventos sucesores, predecesores, o en paralelo. Los más . importantes son:

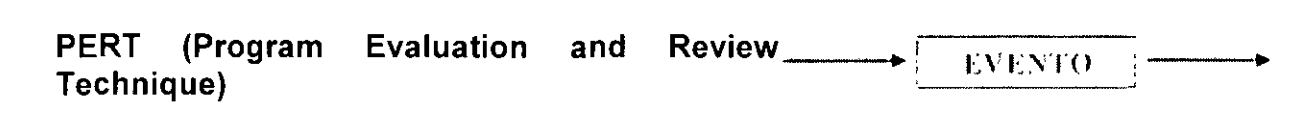

Con un diagrama PERT se obtiene un conocimiento preciso de la secuencia necesaria, o planificada para la ejecución de cada actividad y utilización de diagramas de red.

Se trata de un método muy **orientado al plazo de ejecución,** con poca consideración hacia al coste. Se suponen tres duraciones para cada suceso, la optimista a, la pesimista b y la normal m; suponiendo una distribución beta, la duración más probable:  $t = (a + 4m + b) / 6$ .

Generalmente se denominan **técnicas PERT** al conjunto de modelos abstractos para la programación y análisis de proyectos de ingeniería. Estas técnicas nos ayudan a programar un proyecto con el coste mínimo y la duración más adecuada. Están especialmente difundidas el PERT y el CPM.

Aplicación de las técnicas PERT:

- Determinar las actividades necesarias y cuando lo son.
- Buscar el plazo mínimo de ejecución del proyecto.
- Buscar las ligaduras temporales entre actividades del proyecto.
- Identificar las actividades críticas, es decir, aquellas cuyo retraso en la ejecución supone un retraso del proyecto completo.
- Identificar el camino crítico, que es aquel formado por la secuencia de actividades críticas del proyecto.
- Detectar y cuantificar las holguras de las actividades no críticas, es decir, el tiempo que pueden retrasarse (en su comienzo o finalización) sin que el proyecto se vea retrasado por ello.
- Si se está fuera de tiempo durante la ejecución del proyecto, señala las actividades que hay que forzar.
- Nos da un proyecto de coste mínimo.

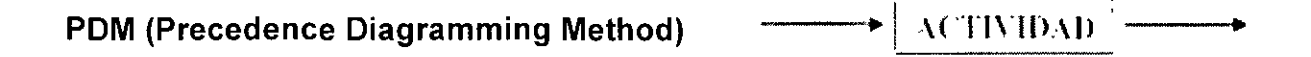

Se basa en la utilización de una red en la que figuran las actividades en los nodos y los arcos representan demoras de tiempo entre los puntos (comienzo o fin de nodo) que unen, a la vez que muestran las dependencias. Permiten reflejar distintas relaciones de precedencia entre tareas.

Entre las ventajas encontramos que el método PDM tiene más flexibilidad que el método PERT - ADM para la modelización de grandes proyectos, la representación gráfica es más sencilla y no hay actividades virtuales.

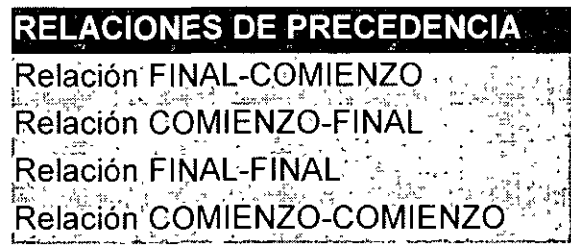

#### **ADM (Arrow Diagramming Method)**

**ACTIVIDAD** 

Está orientada a las actividades, y se aplica en la industria de la construcción, en la que de forma habitual el tiempo de cada actividad es muy controlable. Las actividades se representan con flechas que se conectan con nodos para mostrar las dependencias.

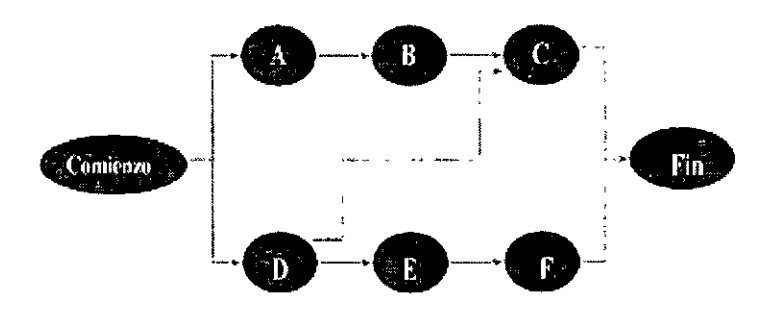

Gráfico PDM. Esta técnica también se denomina "actividad sobre nodo"

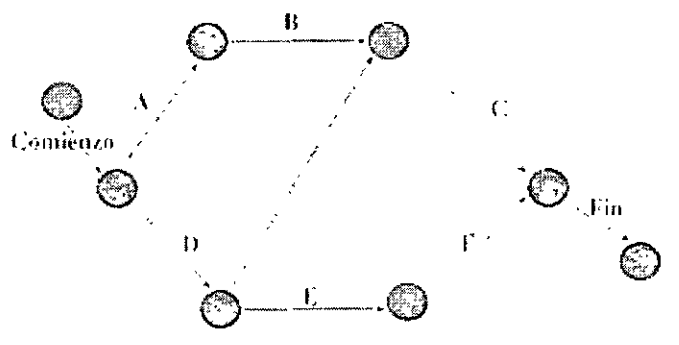

Gráfico ADM. Esta técnica también se denomina "actividad sol

# **MÉTODO DEL CAMINO CRÍTICO CPM**

# **Camino crítico**

El camino crítico en un proyecto es la sucesión de actividades que dan lugar al máximo tiempo acumulativo. Determina el tiempo más corto que podemos tardar en hacer el proyecto si se dispone de todos los recursos necesarios. Es necesario conocer la duración de las actividades.

Este concepto es utilizado por dos métodos:

- Método del tiempo estimado (CPM) La duración de una actividad es la más probable de duración. Tiempo que se emplearía en condiciones normales (m). Situación determinista.
- Método del tiempo esperado (PERT) Determinación probabilística de los tiempos esperados (Te), en función de los siguientes tiempos:
	- o Duración más corta (a)
	- o Duración más larga (b)
	- o Duración más probable (m) (el mismo que en CPM)

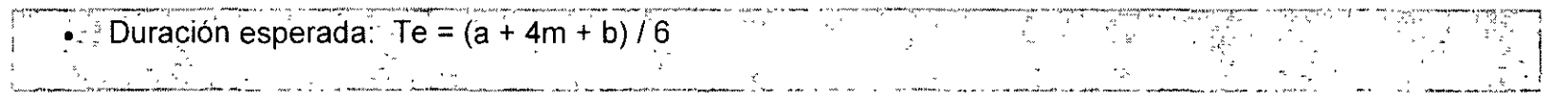

# Holguras

La holgura de una actividad es el margen suplementario de tiempo que tenemos para determinar esa actividad. Las actividades críticas no tiene holgura.

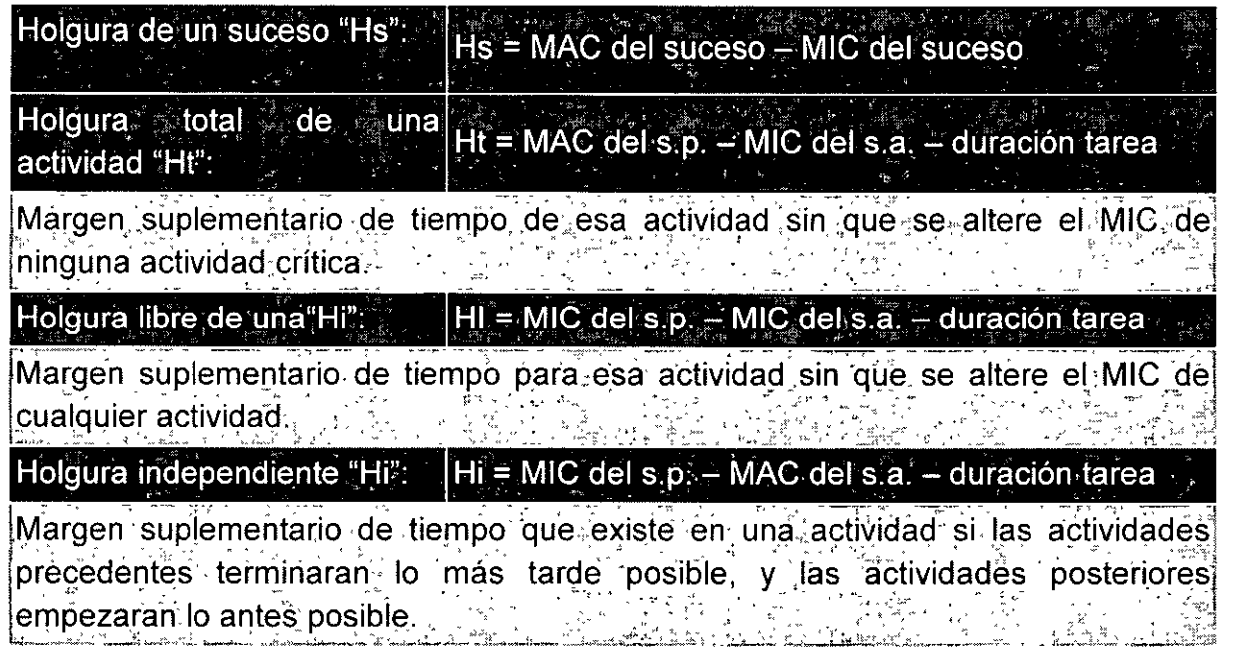

# Actividades críticas

Una actividad es crítica cuando no se puede cambiar sus instantes de comienzo y finalización sin modificar la duración total del proyecto. La concatenación de actividades críticas es el camino crítico.

En una actividad crítica la fecha "early" coincide con la más tardía de comienzo, y la fecha más temprana de finalización coincide con la fecha "last"de la actividad. La holgura total es 0.

 $\sim$ 

# **PROGRAMACIÓN CON RECURSOS LIMITADOS Y PROGRAMACIÓN CON COSTE MÍNIMO.**

#### **Programación con recursos limitados**

Hasta ahora sólo se ha tenido en cuenta el análisis de relaciones temporales entre las actividades del proyecto. Pero además, hay que tener en cuenta los **recursos,** su consumo y sus limitaciones. El proceso, por lo tanto, ante la programación sería el siguiente:

- Programación de duración mínima sin tener en cuenta los recursos.
- Se estudia si moviendo las actividades no críticas dentro del margen que representan sus holguras, se puede conseguir el objetivo perseguido en relación con los recursos.
- Si no es posible, aplicar alguna de las técnicas para programar bajo limitación de recursos.

#### **Minimización de costes**

Se trata de ajustar las holguras de las actividades, con la premisa de que la duración total esté prefijada por las actividades críticas. Hay costes que disminuyen con el tiempo (costes directos) y costes que aumentan con el tiempo (costes indirectos). Existen dos métodos:

Hacer variaciones en el grafo· hacer actividades en paralelo, con lo que se reducen los costes.

Variar los recursos asignados: los costes que representan las actividades son costes directos; si se consigue alargarlas, se reducen sus costes.

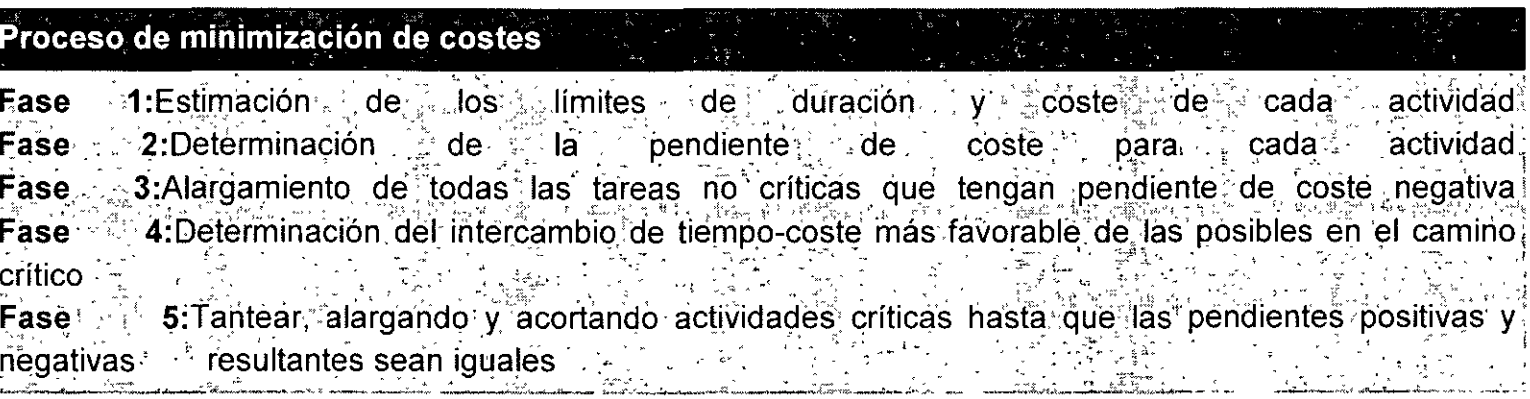

# Ejemplo: Aplicación P.E.R.T.

Programación por camino crítico.

Un proyecto es un conjunto de tareas relacionadas entre sí. Cada tarea tiene algún tipo de prioridad respecto de otra. Es decir existe antecedencia y consecuencia entre las tareas.

Supongamos el siguiente proyecto:

Se debe tender una línea telefónica a lo largo de una ruta. Para esto se debe:

- $a)$ hacer agujeros,
- elegir postes y finalmente  $b)$
- tender la línea.  $\mathbf{C}$

Con fines operativos dividimos a la ruta en dos sectores (1 y 2). Tenemos un equipo capaz de cavar, otro de pastear y otro de tender la linea.

El esquema de prioridades es el que sigue:

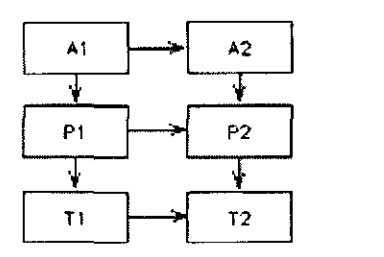

Donde:

- A1 : Agujereado del sector 1
- A2 : Agujereado del sector 2
- P1 : Posteado del sector 1
- P2 : Posteado del sector 2
- T1 : Tendido del sector 1
- T2 : Tendido del sector 2

Asegúrese de haber comprendido el esquema.

Realizaremos una red, con los conocimientos que tenemos sobre grafos, con la siguiente convención: Las tareas serán simbolizadas por medio de arcos y los sucesos por medio de nodos. Los sucesos denotan el comienzo y la finalización de cada tarea.

Note que cada nodo tiene un nombre n

Luego nombrar a la tarea AB es lo mismo que referirse a la tarea A1.

Una tarea como la CE recibe el nombre de Ficticia (dado que no es real) y se necesita para mostrar la lógica del proyecto. Halle el error en el diagrama que sigue:

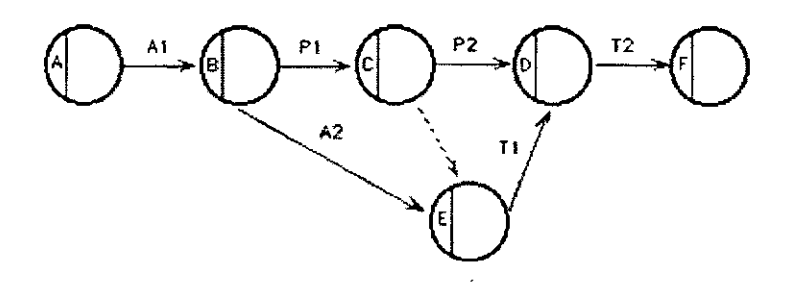

Exprese que indica cada uno de estos nodos.(ninguno indica menos de dos sucesos)

Trate de mostrar este mismo proyecto mediante otra gráficas. En todos los casos verifique que se cumpla la lógica del mismo.

Fecha temprana

 $\bigoplus_{n=1}^{\infty}$ 

Colocamos las duraciones de cada tarea sobre los arcos correspondientes. Comenzamos el proyecto en el día O. Comenzamos la tarea AB el día O. En los ejemplos dados aquí supondremos siempre que la duración está expresada en días.

¿Cuál es la fecha más temprana que puedo estar en el suceso B, para comenzar con BC y BE?

(El suceso B indica la finalización de AB, el comienzo de BC y el comienzo de BE)

Obviamente el día 2, que es el tiempo que tardamos en hacer AB.

La situación queda representada así:

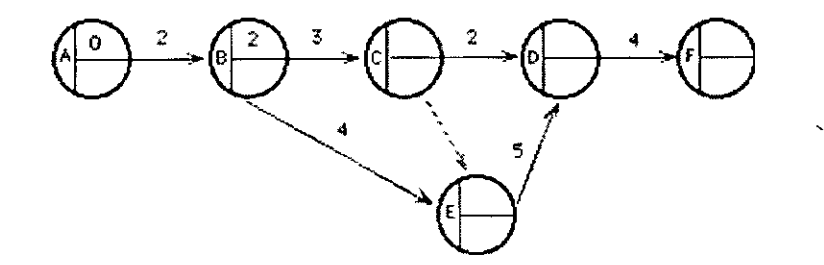

¿Cuál es la fecha más temprana que puedo estar en el suceso C, para comenzar CD?

(El suceso C indica la finalización de BC, el comienzo de CD y el comienzo de ED).

Obviamente el día 5, que es el tiempo que tardamos en hacer BC, más lo que tardamos estar en B ( 3 + 2 = 5 ).

La situación queda representada así:

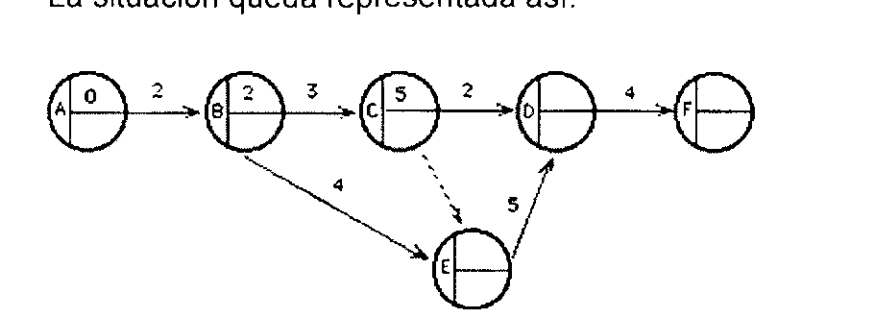

¿Cuál es la fecha más temprana que puedo estar en el suceso E, para comenzar **ED?** 

**(El** suceso **E** indica la finalización de .......... , y de ........ el comienzo de ......... ).

Debemos decidir entre 5 y 6 .Determinamos que la fecha más temprana para comenzar ED es 6.

La situación queda representada así:

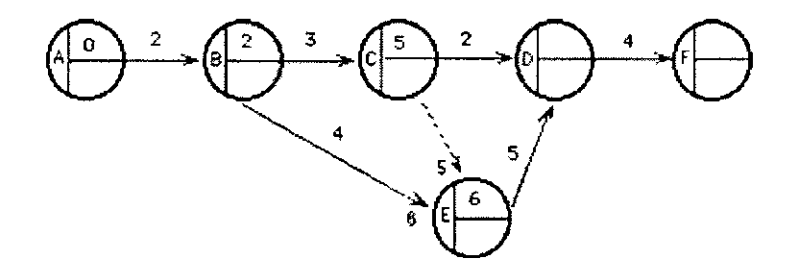

¿Cuál es la fecha más temprana que puedo estar en el suceso D, para comenzar con DF?

Dedúzcalo convenientemente.

La situación queda representada así:

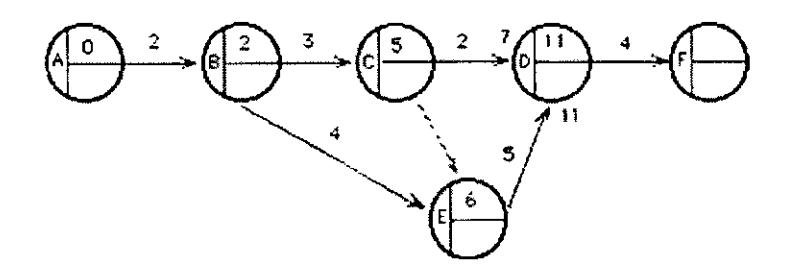

¿En que fecha llegamos al suceso **F,** terminando el proyecto y **la** tarea **DF** ?

Dedúzcalo convenientemente.

**La** situación queda representada así:

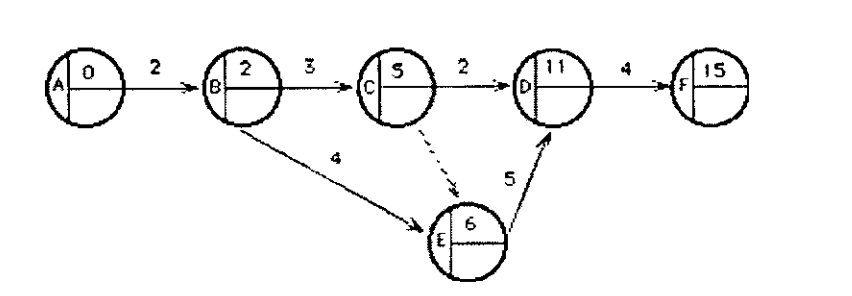

Nuestro proyecto se puede realizar en 15 días. **El** menor tiempo que necesitamos para realizar el proyecto es de 15 días.

Fecha tardía

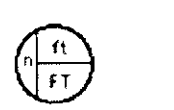

La última fecha que tenemos para finalizar la tarea DF ( y el proyecto ) es el día 15.

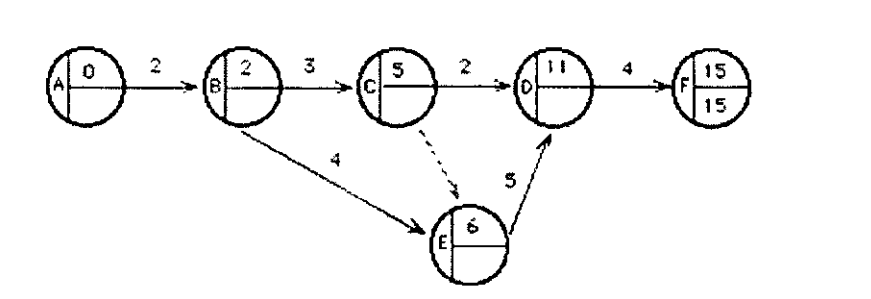

 $\zeta$  Cuál es la fecha tardía para comenzar con la tarea DF ? 9. (15 - 4 = 9).

Supongamos que la comienzo el día 12. Entonces : 12 (suceso O) más 4 (duración DF) hace que e proyecto termine el día 16, es decir un día más tarde.

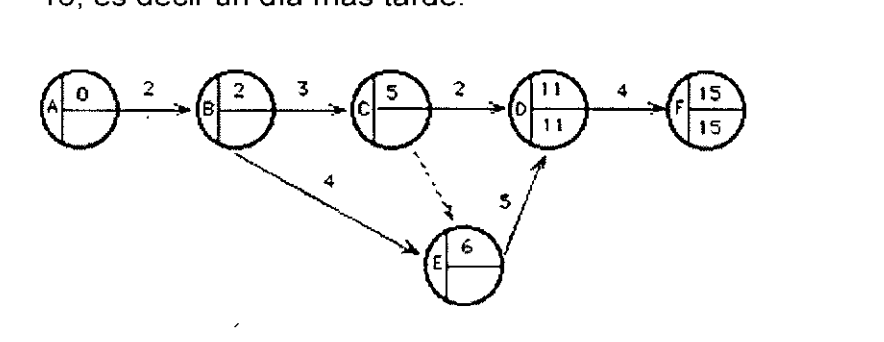

Aplique el mismo criterio para comenzar con la tarea ED.

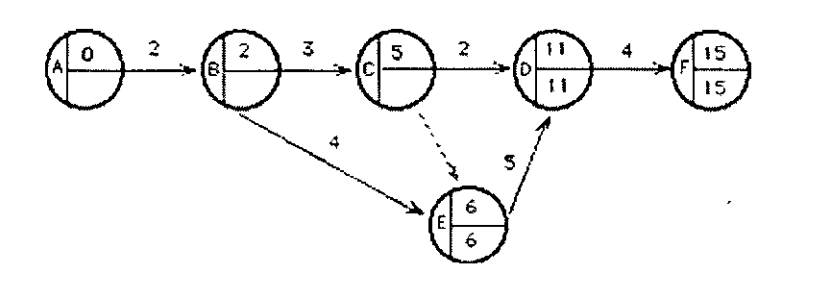

¿Cuál es la fecha tardía para el suceso C ? Debemos elegir entre (11 - 2 = 9) y

(6 - 0 = 6). Recuerde que la duración de una tarea ficticia es 0 (no existe como tarea real).

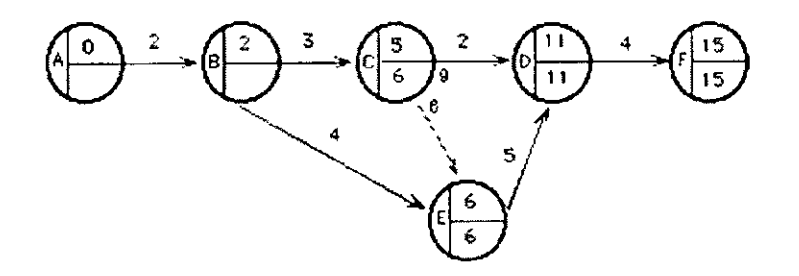

Aplique el mismo criterio para hallar la FT de las tareas BC y BE.

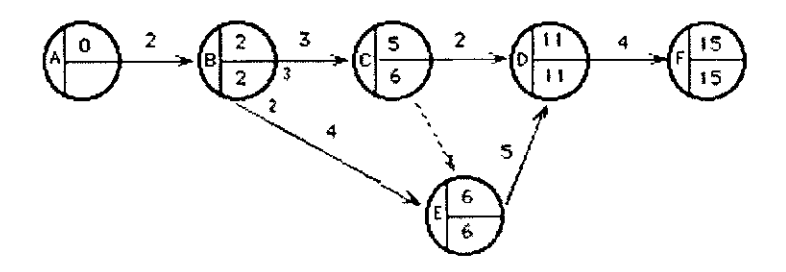

Determine la fecha tardía del suceso A.

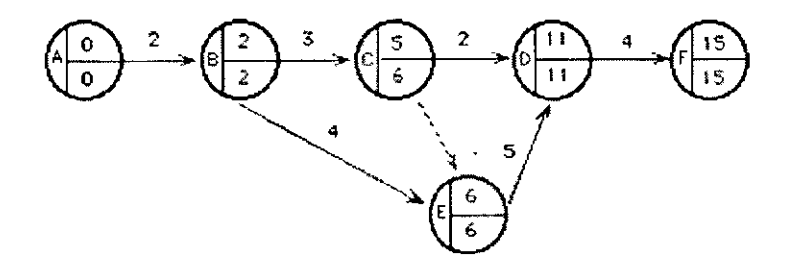

#### Analicemos las fechas de la tarea CD

ftc: 5

**FTC:** 6

**ftf:11** 

FTF : 11

Analice las tareas restantes con este mismo criterio

Sucesos críticos

**Un** suceso critico es aquel cuyas **ft y Ft** son iguales.

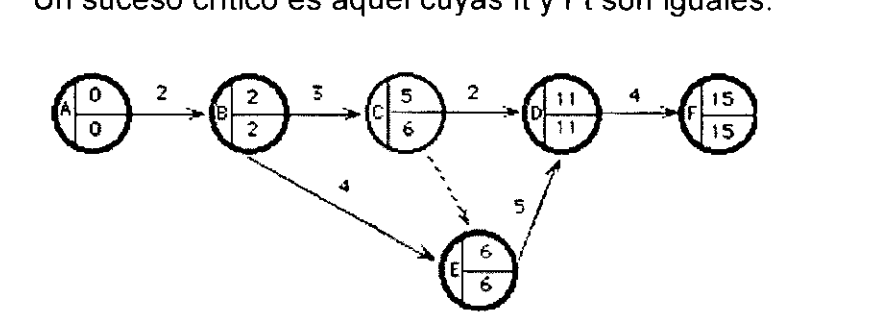

Tareas criticas

Son aquellas cuya duración es igual a la diferencia entre los sucesos críticos que la determinan.

Se encuentra entonces el camino critico. (Subgrafo critico)

Estas son las tareas que hacen que el proyecto dure 15 días.

Luego si se incrementa la duración de alguna de estas tareas, se incrementará la duración del proyecto.

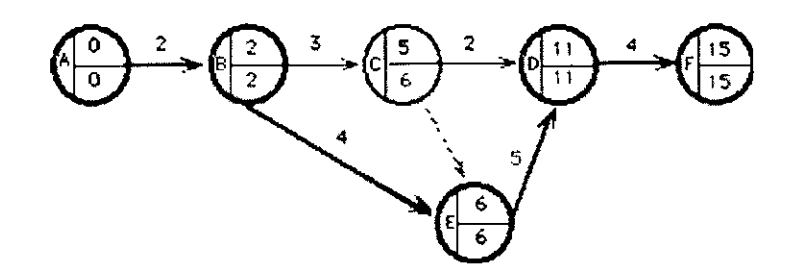

Hasta ahora calculamos tiempos del proyecto. Note que la longitud de los arcos no es proporcional a la duración de a tarea.

Esta proporción se puede mostrar en el diagrama calendario.

Se construye de la siguiente manera: primero se colocan los sucesos críticos en su fecha correspondiente e inmediatamente se grafican las tareas críticas.

Luego se colocan los otros nodos. En este caso colocamos el nodo C en su ft. El que sigue se denomina Diagrama calendario de ft.

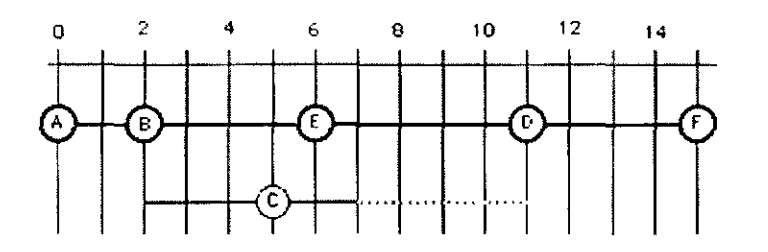

Note el margen de la tarea CD (línea punteada). Indica la cantidad de días que podemos atrasarnos en esa tarea sin atrasar el proyecto.

 $\cdot$ 

El que sigue es el Diagrama calendario de FT.

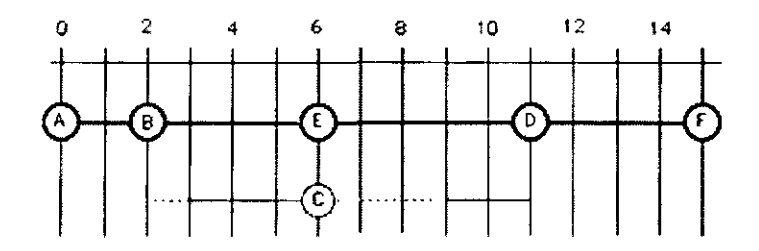

El esquema que sigue se denomina *Diagrama de Gantt* de ft, con prioridad de Camino Crítico.

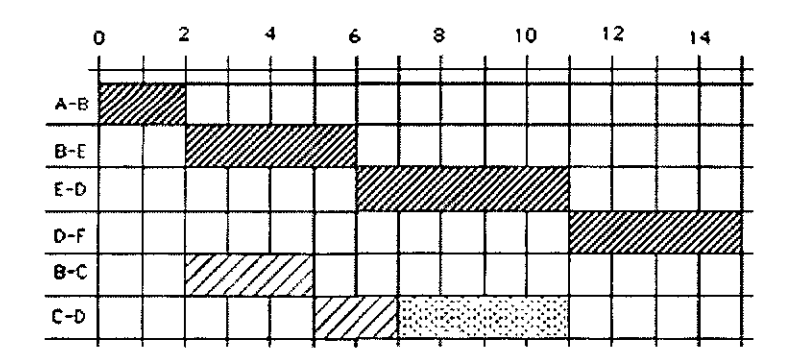

El esquema que sigue se denomina *Diagrama de Gantt* de ft, con prioridad de fechas

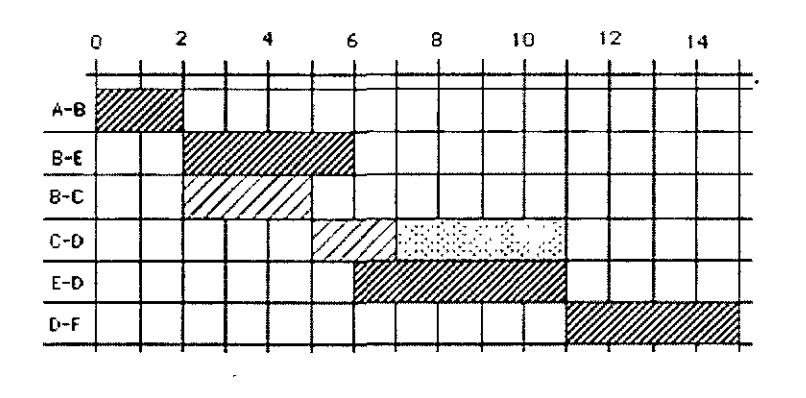

El esquema que sigue se denomina *Diagrama de Gantt* de FT, con prioridad de fechas.

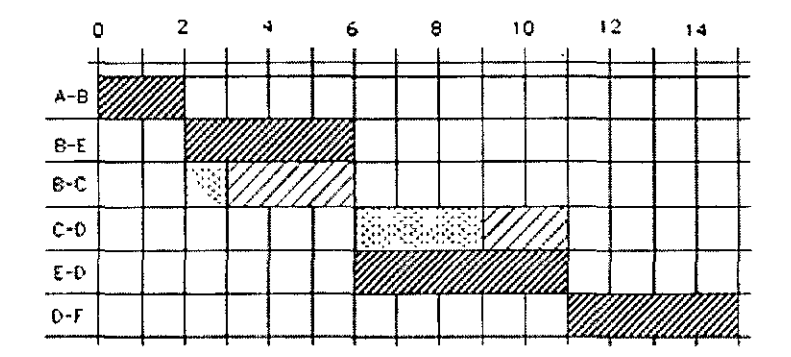

Note que en estos esquemas no aparece la tarea ficticia.

Hasta aquí se ha visto el algoritmo que permite calcular las fechas para cada tarea y al asignar estas duraciones se habló de "tiempo" en forma general.

Sucede, que en particular existen tres tipos de tiempos, que se obtienen en base a la experiencia anterior sobre cada tipo de tarea. Son:

- T<sub>o</sub>: Tiempo óptimo
	- Es la menor duración histórica de esa tarea.
- T<sub>m</sub>: Tiempo modal
	- Es la duración de mayor frecuencia histórica de esa tarea.
- $T_{P}$ : Tiempo pésimo
	- Es la mayor duración histórica de esa tarea.

#### Creación de un diagrama de Gantt en Excel

La forma más fácil de crear un diagrama de Gantt es utilizar Microsoft Project en lugar de Microsoft Excel. Project es una programa para planear tareas que facilita el seguimiento de las escalas de tiempo de los proyectos y la generación de los gráficos correspondientes. Excel no contiene un formato de diagrama de Gantt integrado, pero puede crear un diagrama de Gantt en Excel personalizando un tipo de gráfico de barras apiladas.

En este artículo se muestra cómo crear un diagrama de Gantt como el que aparece a continuación.

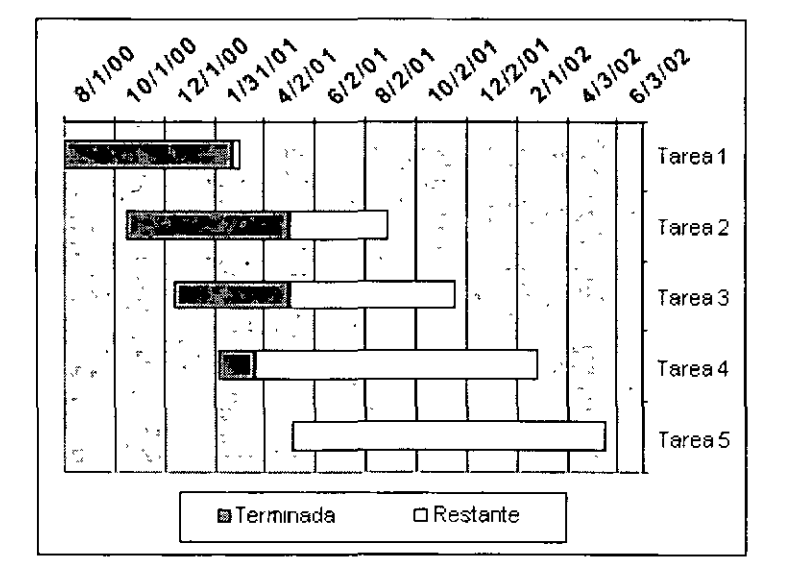

- ▼ 1. Escriba los datos de ejemplo
	- 1. Abra una nueva hoja de cálculo en Excel y escriba los siguientes valores en las celdas A1 a D6:

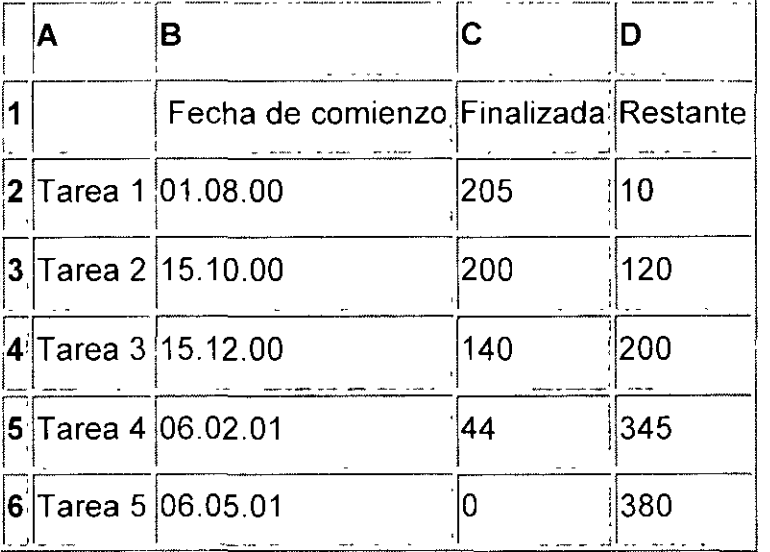

- 2. **Nota** Los valores en las columnas C y D (Finalizada y Restante) representan números de días.
- 3. Seleccione la celda 62 y apliquele el formato de fecha que desee utilizar para el gráfico haciendo clic en **Celdas** en el menú **Formato** y, a continuación, haciendo clic en la ficha **Número.** Haga clic en **Fecha** en la lista **Categoría** y seleccione el formato que desee utilizar en la lista **Tipo .**
- $\bullet$  2. Cree un gráfico de barras apiladas
	- 1. Seleccione las celdas A 1 :06 y haga clic en **Asistente para gráficos.**
	- 2. En el paso 1, haga clic en **Barras en Tipo de gráfico** y, a continuación, elija el subtipo **Barra apilada** (puede ver el nombre de cada subtipo de gráfico en la parte inferior del cuadro de diálogo).
	- 3. Haga clic en **Siguiente, Siguiente** y, a continuación, en **Finalizar.**

# $\overline{\bullet}$  3. Haga que el gráfico tenga el aspecto de un diagrama de Gantt

- 1. Haga doble clic en la primera serie del gráfico. Ésta es la serie para **Fecha de inicio.** Si están configurados los colores predeterminados en Excel 2002, esta serie es azul.
- 2. En la ficha **Tramas** del cuadro de diálogo **Formato de serie de datos,** haga clic en **Ninguno** para **Borde** y en **Ninguna** para **Área** y, a continuación, elija **Aceptar.**
- 3. Haga doble clic en el eje de categorías (X), que en un gráfico de barras corresponde al eje vertical. (En un gráfico de barras, los ejes tradicionales X e Y están invertidos). Haga doble clic en la ficha **Escala** y, a continuación, active la casilla de verificación **Categorías en orden inverso.**
- 4. Haga clic en la ficha **Fuente,** elija **8 en Tamaño** y, a continuación, haga clic en **Aceptar.**
- 5. Haga doble clic en el eje de valores (Y), que en un gráfico de barras corresponde al eje horizontal. Después de completar el último paso, este eje debe estar situado en la parte superior del área de trazado del gráfico. Haga clic en la ficha **Escala** y escriba los siguientes valores en los cuadros correspondientes:

Mínimo: **36739** 

Máximo: **37441** 

Unidad mayor: **61** 

Unidad menor: **1** 

Estos valores son números de serie que representan las fechas que se utilizarán para el eje de valores (Y). El valor .mínimo 36739 representa la fecha 1 de agosto de 2000. El valor máximo 37441 representa la fecha 4 de julio de 2002. La unidad mayor de 61 representa unos dos meses, mientras que la unidad menor representa un día. Para ver

- 6. Asimismo, en la ficha **Escala,** active la casilla de verificación **Eje de categorías (X) cruza en máximo valor.**
- 7. Haga clic en la ficha **Alineación** y, en **Orientación,** escriba **45** en el cuadro **grados.**
- 8. Haga clic en la ficha **Fuente** y en **Estilo** elija **Negrita. En Tamaño,** haga clic en **8** y, a continuación, en **Aceptar.**
- 9. Haga clic con el botón secundario del *mouse* (ratón) en la leyenda y, a continuación, haga clic en **Formato de leyenda** en el menú contextuaL Haga clic en la ficha **Ubicación** y elija **Abajo.**
- 1 O. Dentro de la leyenda, haga clic en **Fecha de ínícío** para seleccionarla y, a continuación, presione SUPRIMIR

Después de completar los pasos anteriores, debería tener un gráfico de aspecto similar al del ejemplo. Puede tener que cambiar el tamaño del gráfico con el *mouse* (ratón) para ver todos los rótulos existentes en el gráfico. Puede agregar formato adicional según sea necesario.

**Microsoft Project,** una aplicación de Microsoft que nos ayuda a crear planes de proyectos, comunicarlos a otros usuarios y adaptarnos a los cambios a medida que éstos se van produciendo. Es un sistema de planificación de proyectos versátil y fácil de utilizar,

# **Controles de vísualizacíón en Project**

La visualización de un proyecto se controla dentro de Project así:

#### **Vistas**

Una vista es la forma como Project muestra el proyecto en la pantalla, y por defecto (cuando el programa inicia su trabajo) es la denominada Gantt Chart o Diagrama de Gantt, que coloca a la izquierda de la pantalla la Tabla de Actividades y a la derecha el diagrama de Gantt.

Para cambiar la forma en que se visualiza el proyecto se escoge la opción Ver-- Vista, y allí pueden escogerse vistas predefinidas como Calendario, Diagrama de Gantt, Diagrama de Pert, Gantt de Seguimiento, Gráfica de Recursos, Tabla de Recursos y Tabla de Uso de Recursos.

El programa trae otro conjunto de Vistas que pueden ponerse en uso mediante Ver - Más Vistas..., que activa un cuadro de diálogo donde pueden escogerse otras muchas vistas mostradas en la lista de escogencia.

#### **Tablas**

Las tablas controlan lo que Project muestra como columnas en sus despliegues tabulares y, al igual que las vistas, se pueden poner en uso en cualquier momento.

Use la opción Ver - Tablas para activar un sub menú donde aparecen las tablas disponibles, cuyo contenido variará dependiendo del elemento -que se esté visualizándose en pantalla (Tarea o Recurso). La última opción del sub menú es Más Tablas..., que llama un cuadro de diálogo similar al de Vistas donde se pueden escoger otras tablas que trae predefinidas el programa.

Controles adicionales de visualización

#### Control de la escala de tiempo

El tamaño de la escala de tiempo en el diagrama de Gantt se controla con los íconos de Zoom mostradas en la barra de herramientas, pero la presentación de la escala puede modificarse colocando el puntero del mouse en cualquier punto sobre la escala de tiempo y haciendo doble clic para que aparezca el siguiente cuadro de control:

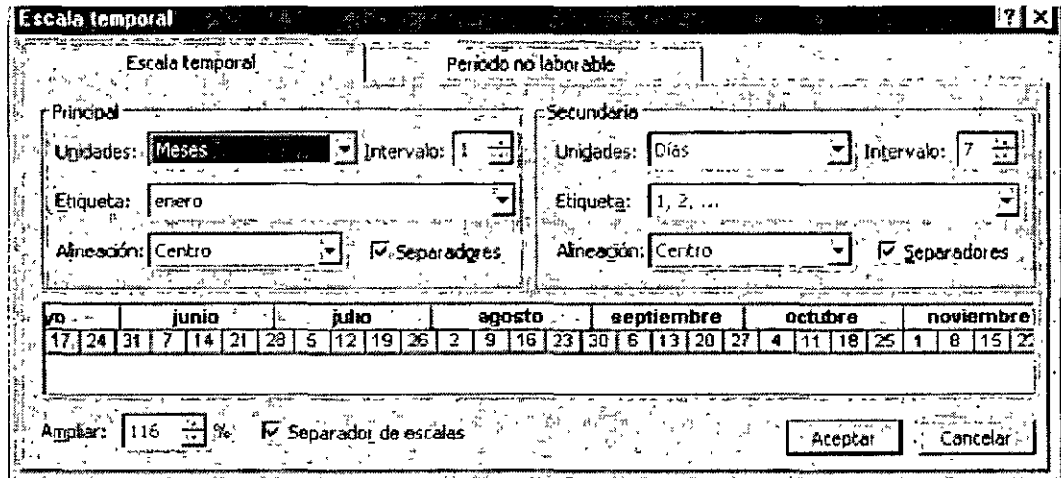

 $\overline{a}$ 

Tanto para la escala mayor como para la menor se pueden definir:

- Las Unidades (meses, días, etc.).  $\bullet$
- La Etiqueta (título) que debe aparecer en el encabezado.
- Alineación derecha, centrado o izquierda  $\bullet$
- Presencia o no de líneas de división

Para el conjunto se determina el tamaño total de la escala (en porcentaje) y si se desea o no división entre las dos escalas.

# **Diseño para el Gantt**

Esta opción controla la presentación de las flechas que definen la dependencia entre dos tareas dentro del diagrama de Gantt y otros parámetros de presentación. Estando en la vista de Diagrama de Gantt, se pide Formato - Diseño para abrir el cuadro de diálogo:

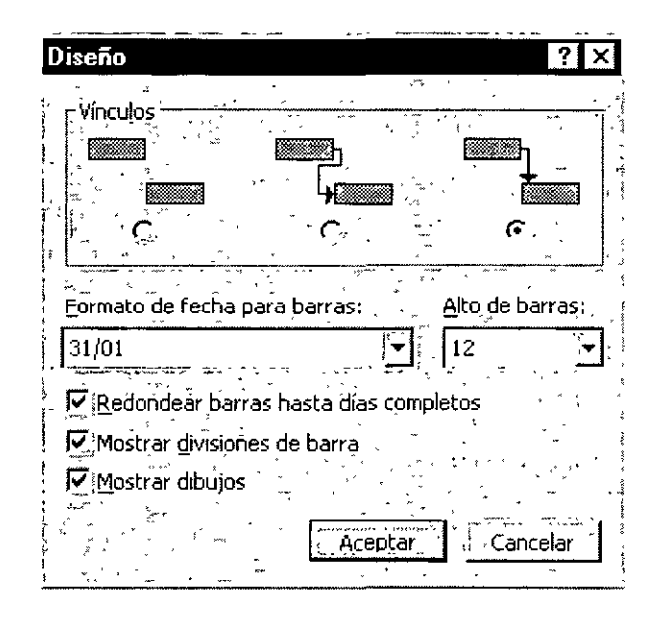

Dentro de este cuadro se pueden definir:

- La forma de las flechas que indican dependencias
- El formato de Fechas sobre las barras
- La altura (ancho) de las barras.
- Si las barras deben redondearse a días completos (no recomendado)
- S1 se admiten dibujos y texto libre sobre el Gantt

# Presentación General del Gantt

Haciendo doble clic en cualquier lugar vacío de la pantalla de Gantt, o pidiendo Formato - Estilos de barra... desde el menú, aparece un cuadro de diálogo que controla toda la presentación del Diagrama de Gantt.

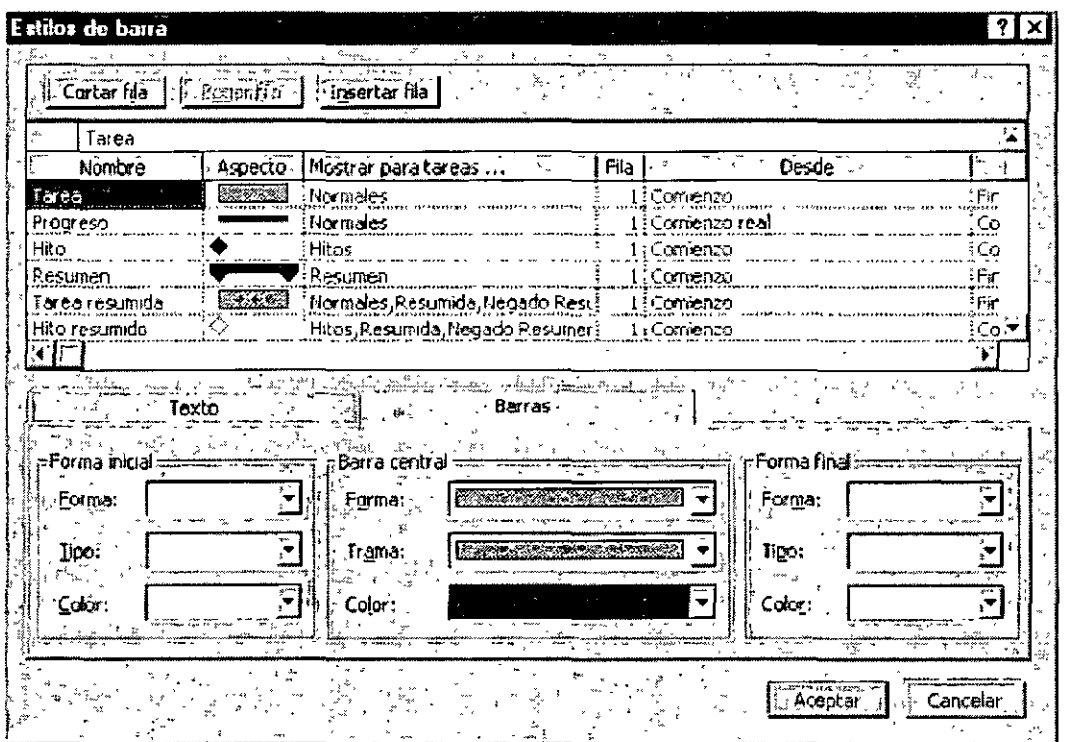

Para cada tipo de Barra se pueden definir la forma, el relleno y el color de los extremos, el ancho, el relleno y el color de la barra. Para las tareas, por su parte, se pueden definir el intervalo sobre el que se muestra, las condiciones bajo las cuales se muestra y la forma de colocar el texto (adentro, encima, debajo o a cualquier lado de la barra).

El formateo del Gantt desde este cuadro es dispendioso y debe experimentarse bastante para lograr buenas presentaciones. Para los que empiezan se recomienda el uso del Asistente para el Gantt, que puede llamarse desde el menú Formato y que ofrece una guía paso a paso para construir Diagramas de Gantt personalizados.

Personalización

#### Personalización de Reportes

La opción Ver- Informes - Personalizados permite usar los diseños existentes para cambiarlos y crear nuevos tipos de informes. Al escogerla aparece un cuadro de diálogo con la lista alfabética de todos los reportes de Project, y dentro de ella se escoge uno cualquiera y se presiona el botón Modificar para abrir la ventana de definiciones de modificación.

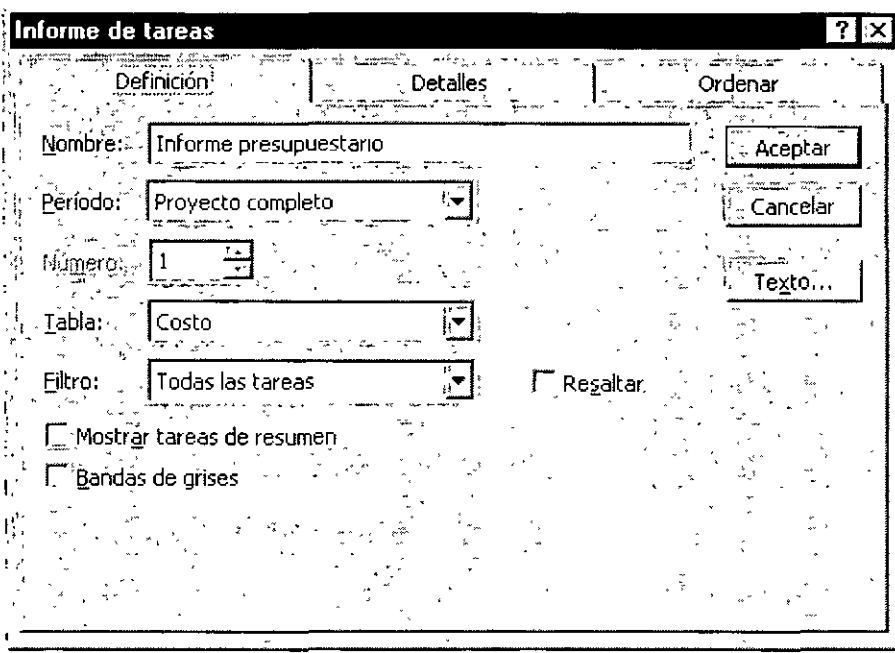

En la primera ficha se determinan las siguientes características globales del reporte:

- Nombre: Un nuevo nombre que será colocado en el menú de reportes.
- Período: Se define un intervalo entre fechas
- Número: Un intervalo de números, por ejemplo entre las actividades 10 a la 20
- Tabla: Tabla que define las columnas del reporte. Se escoge entre las disponibles del menú.
- Filtro: El filtro que se aplica a las filas del reporte. Se escoge entre los disponibles.
- Resaltar: Si se marca, se muestran todas las actividades o recursos resaltando los que pasan el filtro. Si no hay marca solo se reportan los que pasan el filtro
- Mostrar Tareas Resumen: Muestra actividades resumen si se marca la casilla.
- Bandas de Grises: traza bandas tramadas para separar los ítems del reporte si se marca.

La segunda ficha controla los detalles del reporte, y si éste contiene Actividades, por ejemplo, cada casilla que se marque en el recuadro Tarea agrega el elemento correspondiente:

- Notas: Anotaciones hechas sobre el campo Notes de las actividades.
- Objetos: imprime cualquier objeto adjuntado a la actividad (gráficos, texto, hojas Excel, etc)
- Predecesoras imprime la lista de actividades predecesoras
- Sucesoras: imprime la lista de actividades sucesoras.

La última ficha controla los criterios de ordenación del reporte, de acuerdo con los criterios de ordenación mencionados en el capítulo anterior:

En cada uno de los campos se puede escoger entre los diferentes datos ofrecidos en el menú y decidir si la ordenación será ascendente o descendente. El segundo campo se usa para desempatar el primero y el tercero para desempatar el segundo.

En cualquiera de las fichas se puede modificar el estilo de texto para el reporte (tipo de letra, tamaño, estilos, etc.) oprimiendo el botón Texto.

#### Otros elementos personalizables

Tal como sucede con los reportes, las vistas también pueden personalizarse mediante la opción Ver - Más Vistas..., escogiendo el nombre de una de ellas que aparezca en la lista de pantalla y oprimiendo finalmente el botón Modificar.

En el ejemplo aparece escogida la vista Diagrama de Gantt , cuyos elementos (incluyendo cualquier filtro) pueden modificarse con el botón del mismo nombre.

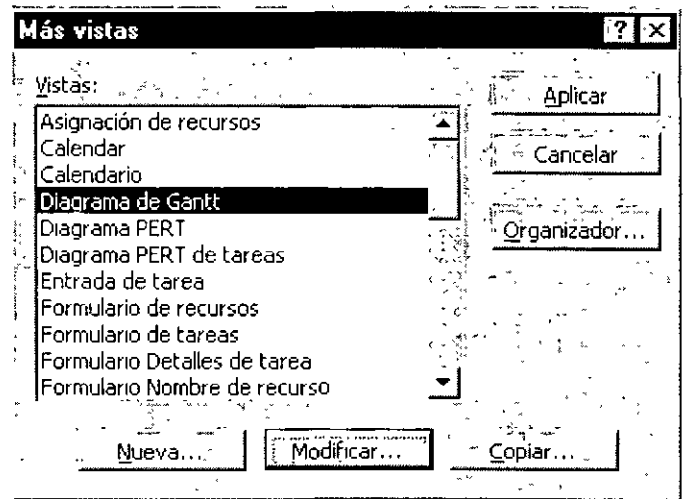

 $\mathbb{E}[\mathbf{r}]=\mathbf{r}$  .

Las tablas también pueden modificarse o crearse nuevas con la opción Ver - Tablas - Más tablas... que también coloca en pantalla la lista de las existentes y botones para Copiar y para Modificar.

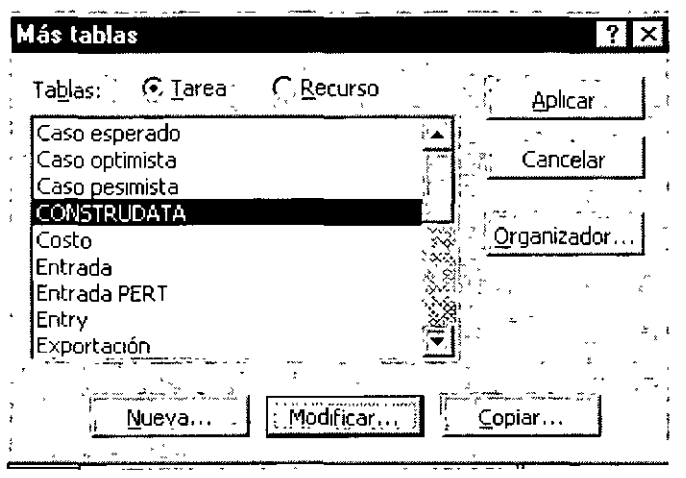

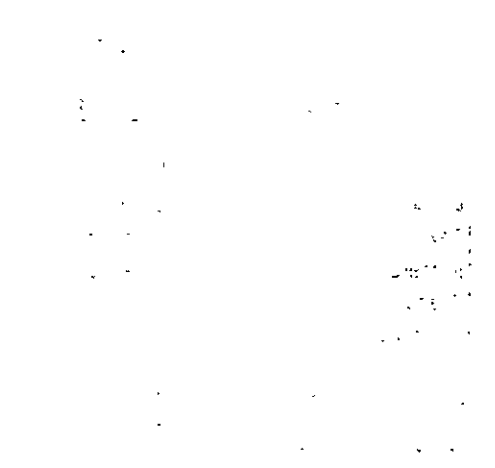

Cuando se escoge Modificar aparece un cuadro que permite cambiar, eliminar o crear líneas que representan las columnas de la tabla, para cada una de las cuales se define el nombre del campo que contendrá, la lista de la base de datos de Project, la alineación de los datos, el ancho de la columna, su título y la alineación del título. Una vez definidos los campos, se presiona Aceptar y la tabla quedará disponible tal como se definió.

 $\sigma$  and  $\sigma$  is a set of the set of the set of the set of the set of the set of the  $\sigma$  $\mathcal{L} = \mathcal{L}$  $\sim$ 

医单位 经国际货币  $\mathcal{L}(\mathcal{L})$  $\label{eq:2} \mathcal{L}(\mathcal{L}) = \mathcal{L}(\mathcal{L}) \left( \mathcal{L}(\mathcal{L}) \right) + \mathcal{L}(\mathcal{L}) \left( \mathcal{L}(\mathcal{L}) \right) + \mathcal{L}(\mathcal{L}) \left( \mathcal{L}(\mathcal{L}) \right)$ 

#### **CURSOS IN TUCIONALES** "ADMINISTRACIÓN L . ROYECTOS PÚBLICOS"

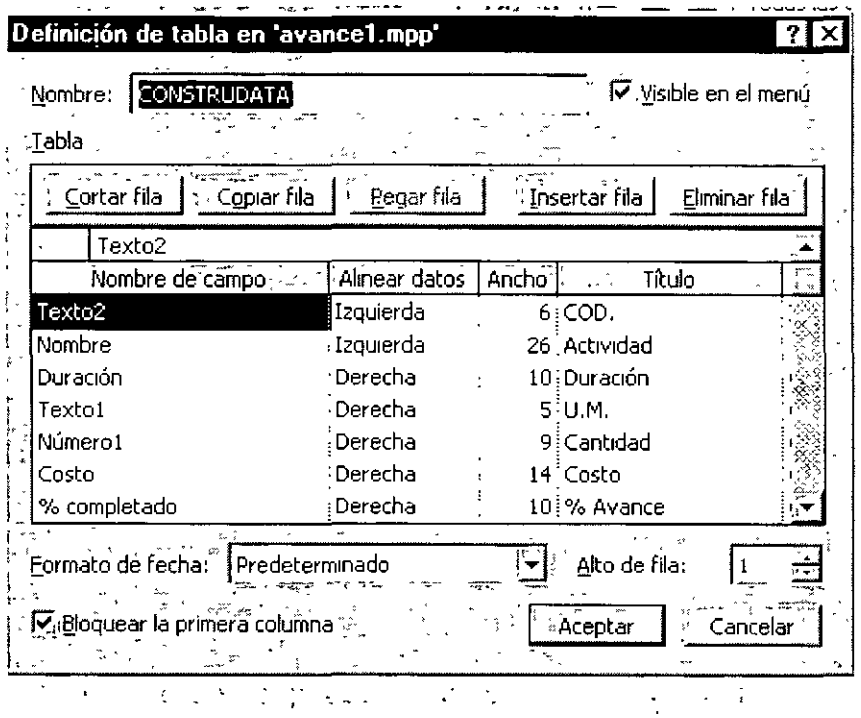

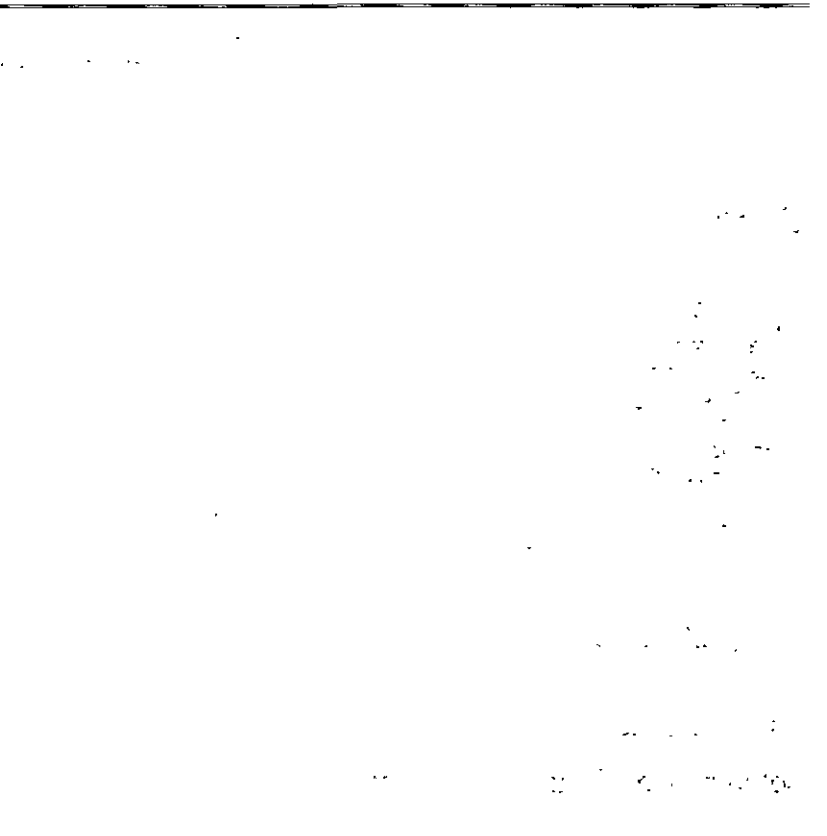

 $\sigma_{\rm{max}}$ 

#### **CONCLUSION**

#### El gráfico de Gantt se presta para la programación de actividades de la más grandes especie, desde la decoración de una casa hasta la construcción de una nave. Desde su creación ha sido un instrumento sumamente adaptable y de uso universal, dada su fácil construcción.

En el desarrollo de un proyecto es común que se disponga de recursos limitados para la ejecución de actividades. El gráfico de Gantt permite identificar la actividad en que se estará utilizando cada uno de los recursos y la duración de esa utilización, de tal modo que puedan evitarse periodos ociosos innecesarios y se dé también al administrador una visión completa de la utilización de los recursos que se encuentran bajo su supervisión.